**REPUBLIQUE ALGERIENNE DEMOCRATIQUE ET POPULAIRE Ministère de l'Enseignement Supérieur et de la Recherche Scientifique Université Mouloud MAMMERI de Tizi-Ouzou** 

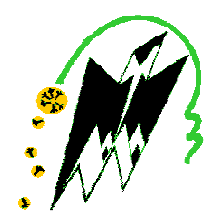

# **Faculté de Génie Electrique et d'Informatique Département d'Automatique**

# **PROJET DE FIN D'ETUDES**

En vue de l'obtention du diplôme

*D'INGENIEURD'ETAT EN AUTOMATIQUE D'ETAT AUTOMATIQUE* 

# Thème

Développement d'une solution programmable à base de l'API S7-300 de l'installation de polissage de BCR

Proposé par : **B.SAHNOUNE** Présenté par :

**ILLOULA Nassim** 

 **BERREFAS Ahmed** 

Dirigé par : **O.CHILALI**

Soutenu le : 07 / 07 / 2009 Devant le jury d'examen composé de :

 Présidente M. AIT AIDER Promotrice O. CHILALI Examinateur F. BOUDJEMEAA Examinateur A. HADDOUCHE

*Promotion 2009*

# Remerciements

Au terme de notre travail nous tenons à remercier tous ceux qui ont contribué de prés ou de loin à sa réalisation.

Nous tenons à exprimer nos sincères remerciements à notre co-promoteur Mr A.SAHNOUN, Mr Layadi et Melle Raffa debah qui nous ont accepté à l'entreprise et proposer ce sujet et pour l'aide qu'ils nous ont apporté, ainsi que toute l'équipe de maintenance.

Nos remerciements les plus spéciaux à notre promotrice, Melle O.CHILLALI qui a accepté de nous encadrer et pour sa disponibilité et ses orientations pour mener à bien notre travail.

Nos remerciements les plus spéciaux à notre prof ; Monsieur CHARIF et Mr A.BENFDHILA, Mr S.DJOUNNOUN, BENAMROUCHE, M.BENSIDHOUM pour leurs disponibilités et Leurs orientations.

Nous remercions toutes les personnes qui nous ont encouragé pour aller au bout de notre travail, en particulier nos familles qui nous ont soutenus.

Nos derniers remerciements vont aux membres de jury qui nous ferons l'honneur de juger notre travail.

# SOMMAIRE

# **Préface**

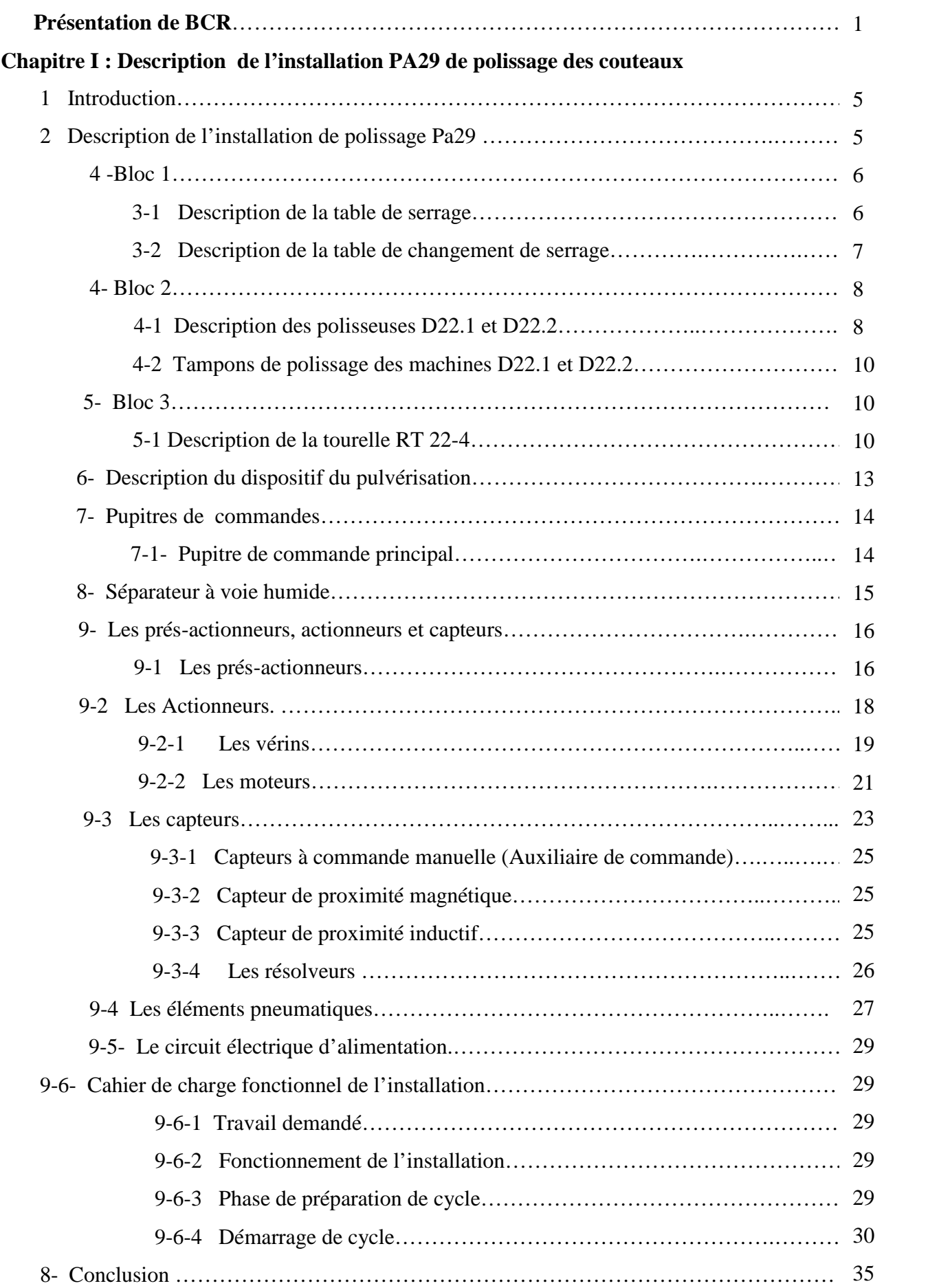

# SOMMAIRE

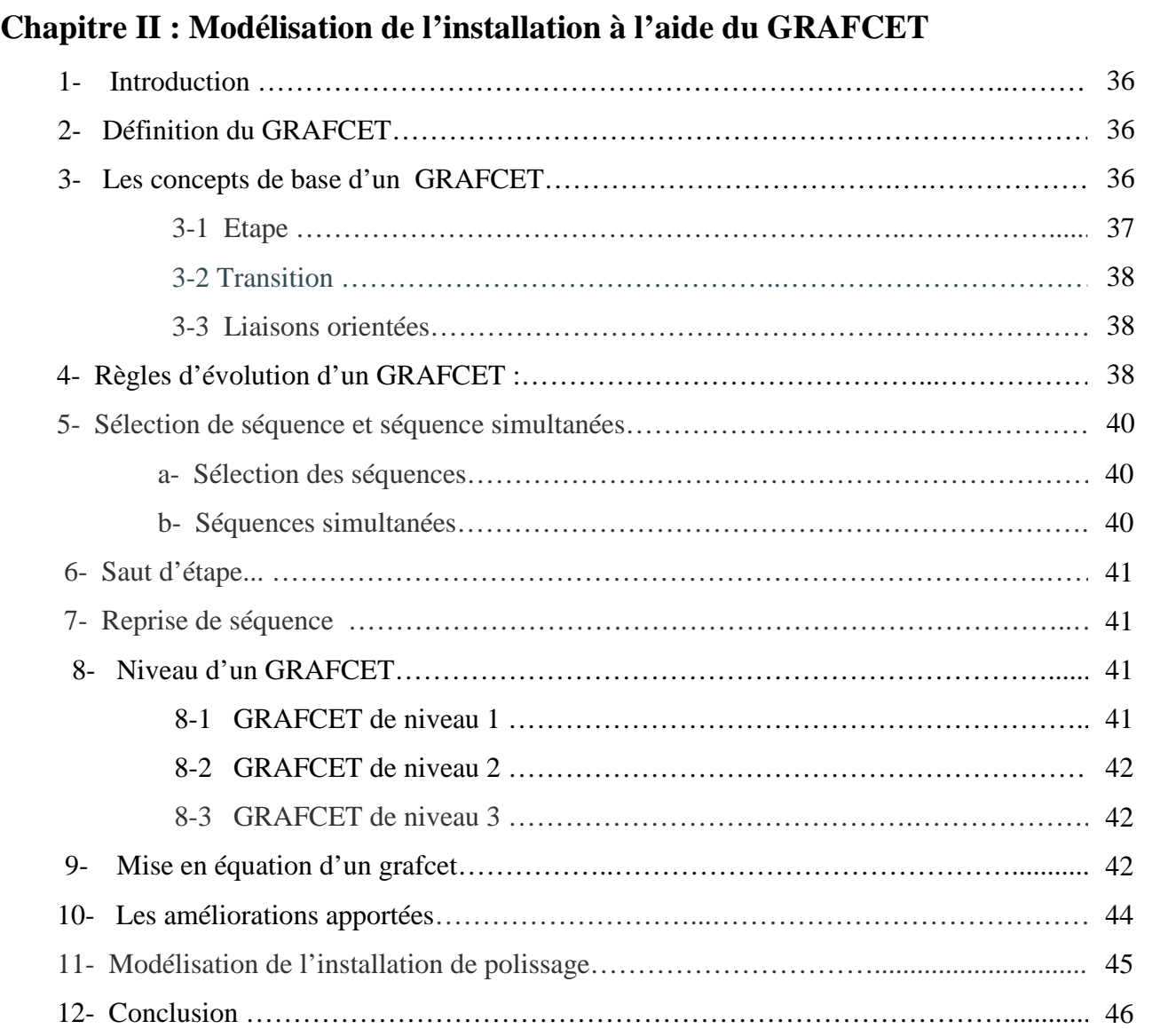

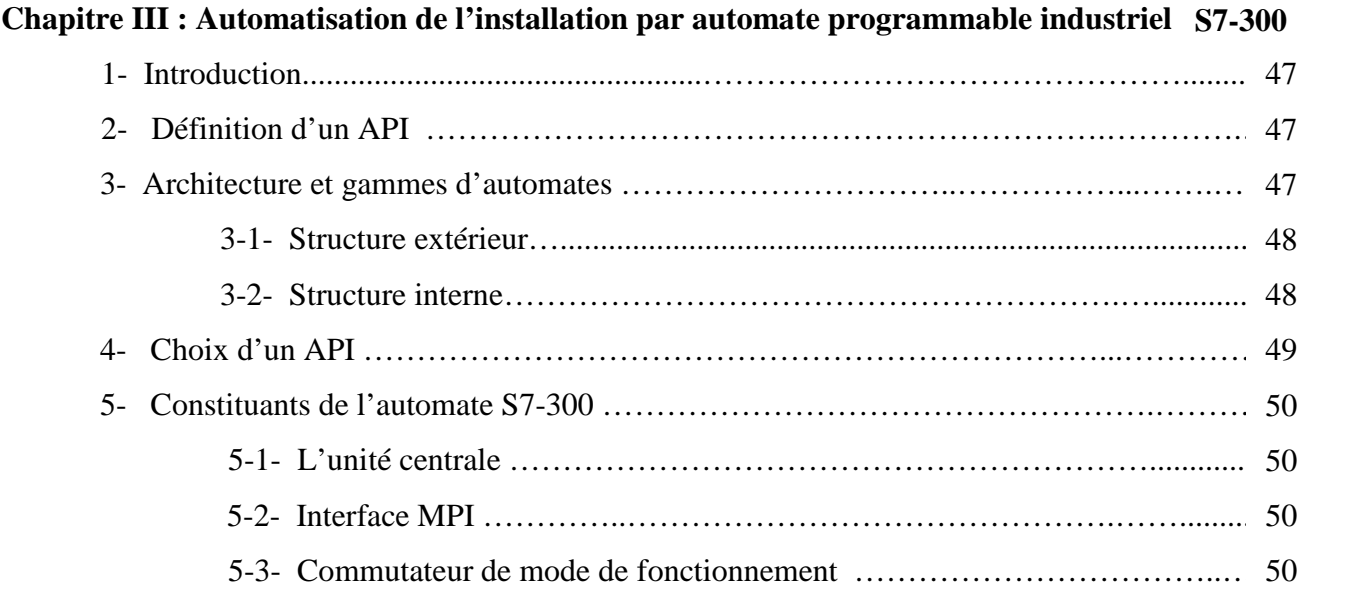

# SOMMAIRE

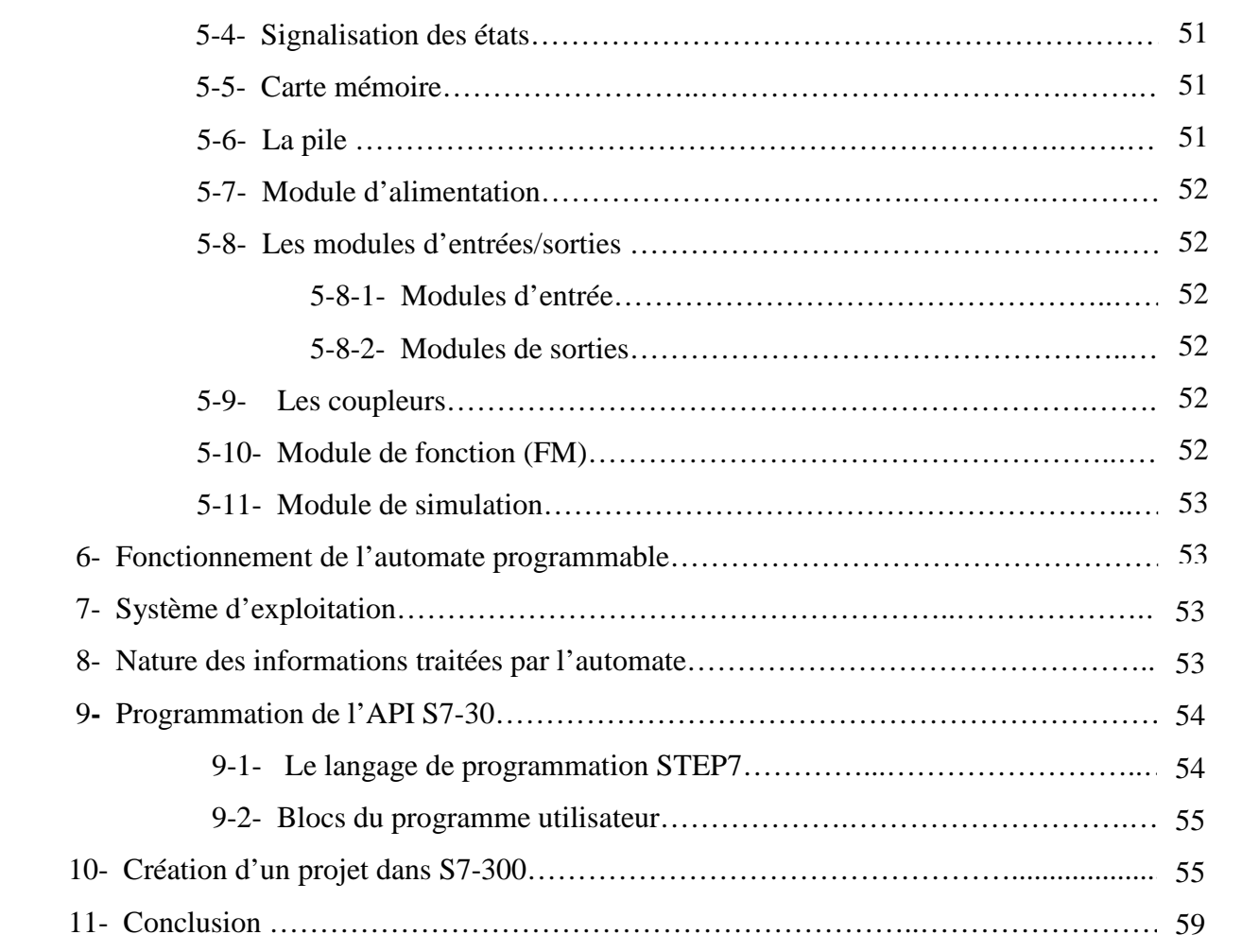

# **Chapitre IV : Simulation et validation du programme par S7-PLCSIM**

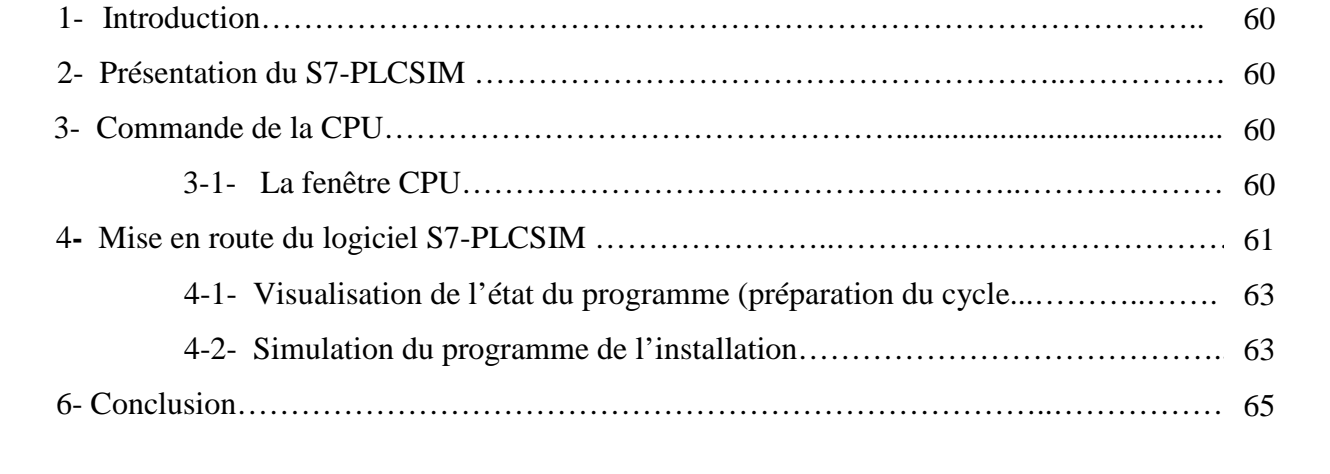

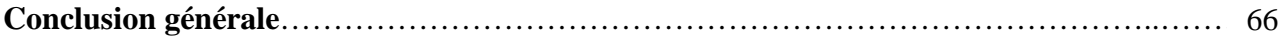

# **Annexes**

**Bibliographie** 

## **Présentation de BCR :**

L'entreprise nationale de production Boulonnerie, Coutellerie et Robinetterie, dénommée BCR, est née en janvier 1983 de la restriction d'un grand pôle industriel SONACOME (Société Nationale de Construction Mécanique). Elle a hérité un capital patrimoine constitué de quatre unités de production dont trois complexes industriels. En 1990, BCR, est érigée en société par actions et est dotée des organes de gestion et d'un capital social souscrit au nom de l'état. L'entreprise est passée au modèle de société commerciale connue, qui lui confère une autonomie complète de gestion et une responsabilité sur les résultats.

 En 1991, BCR a obtenu de la banque mondiale un prêt de 12 millions de Dollar pour la mise à jour de sa production et l'amélioration de son système de gestion.

 Depuis 2001, BCR s'est constituée en trois filiales : SANEK, ORSIM et ORFEE, assurant la fabrication et la vente des produits de boulonnerie, robinetterie, coutellerie et évier. Les filiales sont accompagnées dans leurs activités par des structures de soutien installées au niveau central du groupe.

 Le premier siège social de la filiale ORFEE est installé à Bordj-Menaeil Wilaya de Boumerdes ; elle est située à 50 km de l'aéroport Houari BOUMEDIANE et à 70 km du port d'Alger.

 Plusieurs métiers technologiques utilisés pour coutellerie et éviers au niveau de la filiale ORFEE sont :

1-Pour coutellerie :

- Découpage.
- Emboutissage.
- Pressage à froid.
- Polissage.
- Argentage.
- Injection plastique.

2-Pour éviers :

- Emboutissage.
- Pliage.
- Soudure à mollettes
- Brassage
- Polissage
- Finition

# **a- Produits fabriqués :**

BCR dispose d'une capacité de production annuelle de :

- 8.000 tonnes en boulonnerie ;
- 1.600 tonnes de robinetterie ;
- 28 millions de pièces en coutelleries ;
- 100.000 pièces en éviers ;

## **b- Organisation général de l'entreprise :**

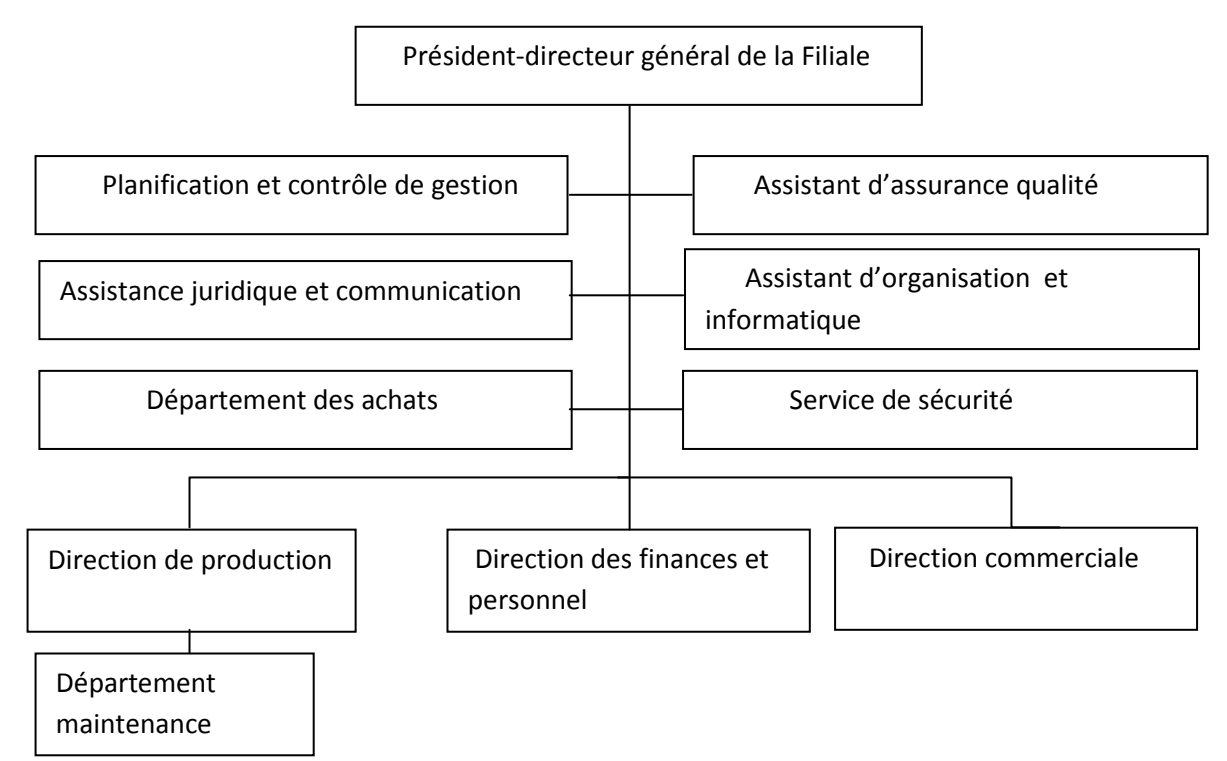

Nous avons mené notre stage au sein du département maintenance (BCR).

### **Introduction générale**

Avec l'ouverture sur le marché international, les entreprises sont soumises à de rudes épreuves de concurrence. Proposer des produits de qualités en temps réduit, abaisser les prix, assurer la sécurité des installations et celle du personnel, sont quelques unes des contraintes auxquelles elles doivent faire face.

 De ce fait, elles ont recours à une politique de gestion qui repose sur des équipements performants. C'est-à-dire automatiser au maximum les chaînes de production, pour, à la fois, assurer une production satisfaisante et éviter tous les accidents qui peuvent surgir, dans le cas où l'assistance humaine est prédominante par rapport aux machines.

 En effet, l'évolution accrue des technologies des semi-conducteurs et leur degré d'intégration à grande échelle, ainsi que le développement de l'informatique, ont donné naissance aux automates programmables industriels <API>.

 Non seulement les API permettent aux entreprises de développer leurs systèmes de production, mais ils permettent aussi d'apporter des modifications profondes, sans intervenir sur la partie matérielle. C'est-à-dire, une simple réécriture de programme fait fonctionner le système selon le nouveau modèle désiré. A cette fin, l'entreprise BCR veut profiter de la possibilité de changement et l'évolution des automates pour présenter sur le marché des produits de qualité et moins couteux, tout en assurant la sécurité des installations et celle du personnel.

 En effet, parmi les ateliers existants à l'entreprise BCR, l'atelier de polissage est équipé de deux installations **PA17** et **PA29,** respectivement, qui se présentent comme suit :

## L'installation **PA17 :**

 Elle est dotée d'un automate **S5** qui se charge de la manipulation des différentes tâches de chaque élément de l'installation. Cette dernière assure le polissage des cuillères et pièces à usinage similaire.

## L'installation **PA29 :**

 Elle est équipée également d'un automate **S5** qui assure le fonctionnement automatique des différentes opérations de l'installation. Cette dernière est adaptée pour le polissage des surfaces plates comme les couteaux et pièces estampées de la même manière.

 Comme le fonctionnement des deux installations est identique, notre études s'est portée sur l'installation **PA29** de polissage des couteaux, en vu de remplacer l'automate actuelle S5 par l'automate S7.

A cet effet, le contenu de notre mémoire est organisé de la façon suivante :

- ÷ Le premier chapitre est consacré à la présentation et description de l'installation de polissage des manches des couteaux PA29.
- 4. Le deuxième chapitre est réservé pour la modélisation de l'installation à l'aide du GRAFCET.
- 45. Le troisième chapitre est réservé pour l'automatisation de l'installation par l'automate programmable industriel S7 300. Dans ce chapitre, nous allons présenter l'automate S7 300 et la programmation de se dernier.
- ų. Le quatrième chapitre est consacré à la simulation et validation du programme par S7- PLCSIM.

Nous terminons par une conclusion générale.

# **1- Introduction :**

 Le procédé de polissage auto matique, assuré par les deux installations, consiste en général à présenter des pièces, qui sont au préalable préparées m écanique ment ou chimique ment, sur les surfaces des tampons (sisal, couton,..) tournants à grandes vitesse et enduits de pâte à polir.

 D'une façon générale, le polissage est une com posante du parachèvem ent (finition) des pièces en tout matériau visant à obtenir un bel aspect et un état de surface de haute qualité. Cette qualité est caractérisée par la rugosité, la brillance et l'éclat.

# **2- Description de l'installation de polissage PA29 :**

 En ce qui concerne le polissage assuré par l'installation P A29, ce procédé est subdivisé en deux opérations :

 La première opération consiste à polir les deux faces de manche de pièces à surface plate, co m me les couteaux. Elle se résu me:

L'opérateur charge les pièces à usiner sur la table de serrage afin que ces dernières soient amenées auto matique ment aux différentes polisseuses D22.1 et D22.2, respective ment, par la tourelle RT22.4.

 $\triangleright$  La deuxième opération est consacrée pour le polissage des deux faces de lames de Pièces, à surface plate. Cette opération est réalisée comme suit :

U ne fois la pre mière opération achevée, les pièces usinées seront, soit transférées du bras de la tourelle R T22.4 à travers la table de change ment de serrage vers le bras de la tourelle R T22.5, qui desservira les trois polisseuses D11, D33 et D22.3, respective ment afin, de réaliser le polissage des deux faces de lame des pièces pour enfin finir à la table de desserrage finale. Soit les pièces usinées par les polisseuses D 22.1 et D22.2 ne nécessitent pas le polissage des lames, alors celles-ci seront directement déchargées à la table de change ment de serrage. [1]

 L'installation de polissage P A29 est constituée de trois principaux blocs co m me la m ontre la figure I-1.

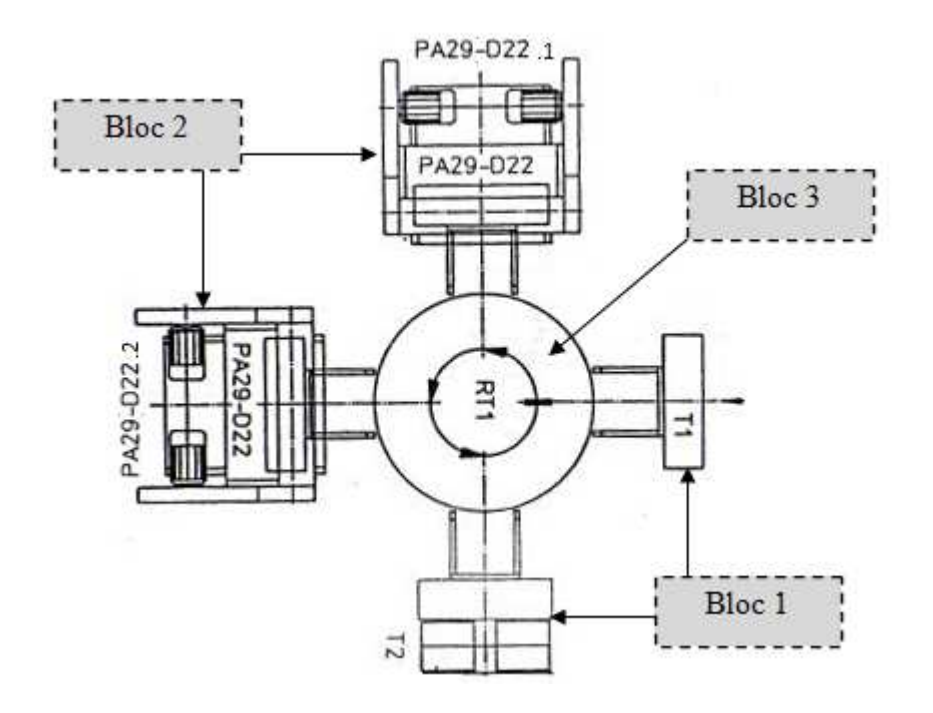

Figure I-1 : schéma synoptique de l'installation de polissage des manches de couteaux PA29 (vu de haut).

Le cycle de travail des blocs de l'installation se défile co m me suit :

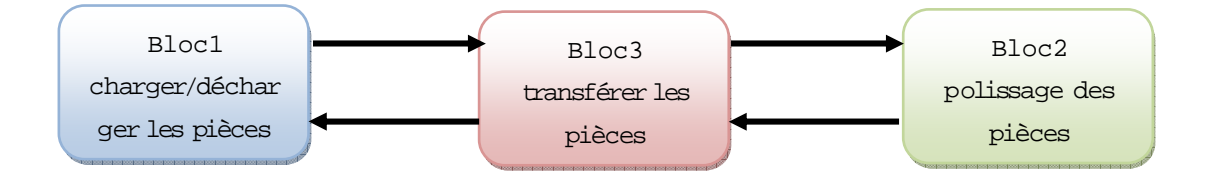

# **3- Bloc 1 :**

 Ce bloc est constitué d'une table de serrage (T1) pour charger les pièces à polir et d'une table de change ment de serrage (T2) pour décharger les pièces une fois polies.

### 3-1 Description de la table de serrage :

 Co m me les points de serrage, du montage de serrage, sont disposés avec des écarts déterminés, les pièces à usiner sont transférées dans l'ordre. A cet effet, la table de serrage (Figure I-2) est équipée d'un jeu de gabarit (2), pour charger le bras disponible de la tourelle R T 22.4 avec les couteaux à polir. Ces derniers sont chargés de façon à polir, en pre mier lieu, les parties des manches.

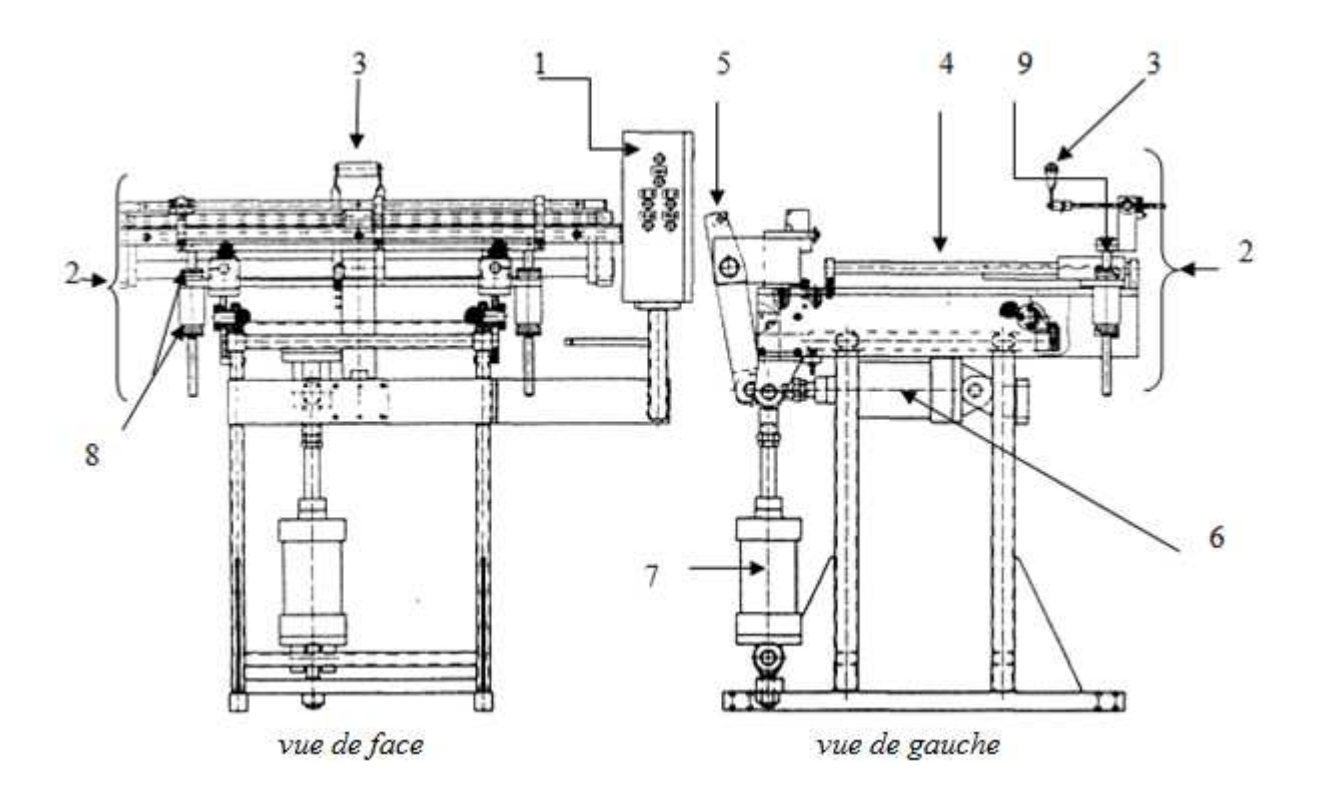

Figure I-2 : table de serrage

- 1- Pupitre de co m mande local.
- 2- Jeu de gabarit.
- 3- Etrier de serrage.
- 4- Support du jeu de gabarit.
- 5- O util de serrage du montage de serrage.
- 6- Vérin de positionne ment double effet (ouvrir-fermer le montage de serrage).
- 7- Vérin de positionne ment double effet (soulever-abaisser la table de serrage).
- 8- Ecrous de réglage en hauteur.
- 9- Pièce d'appui.

#### 3-2- Description de la table de change ment de serrage :

 Apres le polissage des manches en pre mier cycle, les pièces à usiner, jusqu'ici serrées aux lames, doivent être serrées aux manches pour pouvoir polir les lames, ou bien, prélever co mplètement les pièces pour les déposer dans un récipient prévu à cet effet, si celles-ci ne nécessitent pas le polissage des lames. Pour cela, on fait appel à la table de change ment de serrage (Figure I-3).

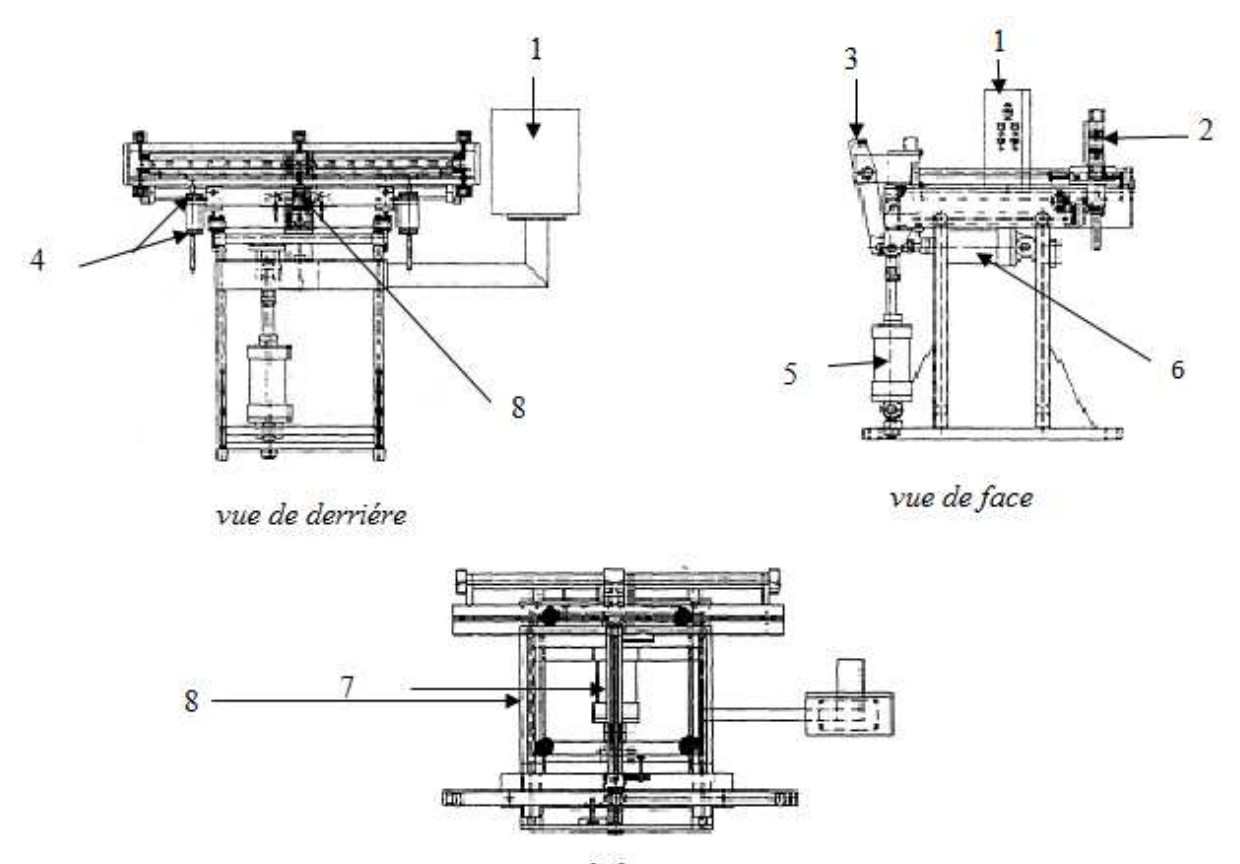

vue de haut

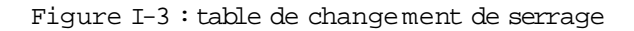

1- Pupitre de co m mande local. 2- Station de transfert. 3- O util de serrage. 4- Ecrous de réglage en hauteur. 5- Vérin de positionne m ent double 6- Vérin de positionne m ent double effet. 7- Vérin de translation. 8- Vérin de verrouillage.

# **4- Bloc 2 :**

effet.

 Ce bloc est constitue, principalement, de deux polisseuses D22.1 et D 22.2 qui assurent le pré-polissage et le polissage des manches des pièces à surfaces plates.

4-1- Description des polisseuses D22.1 et D22.2 :

Les polisseuses D22.1 et D 22.2 (Figure I-4), respective ment, servent au pré-polissage et polissage des deux faces des manches des couteaux. Celles-ci sont constituées,

principalement, de deux m oteurs qui font entrainer deux rouleaux. Un moteur asynchrone et un servo moteur, respective ment, assurent le mouve ment transversal, du chariot transversal qui est entrainé entre deux positions (droite et gauche) et longitudinal du chariot longitudinal qui est entrainé entre deux positions ; avant et arrière. Le cycle de pré-polissage et de polissage.

- 1) Pré-polissage (polissage) bout de manche, manche à plat.
- 2) Pré-polissage (polissage) du chant de la mitre de manche de couteau.
- 3) Pré-polissage (polissage) du plat de la mitre de manche de couteau.
- 4) Pré-polissage (polissage) du chant de manche de couteau avec mouve m ent longitudinal.
- 5) Pré-polissage (polissage) du plat de manche de couteau avec mouve ment longitudinal.

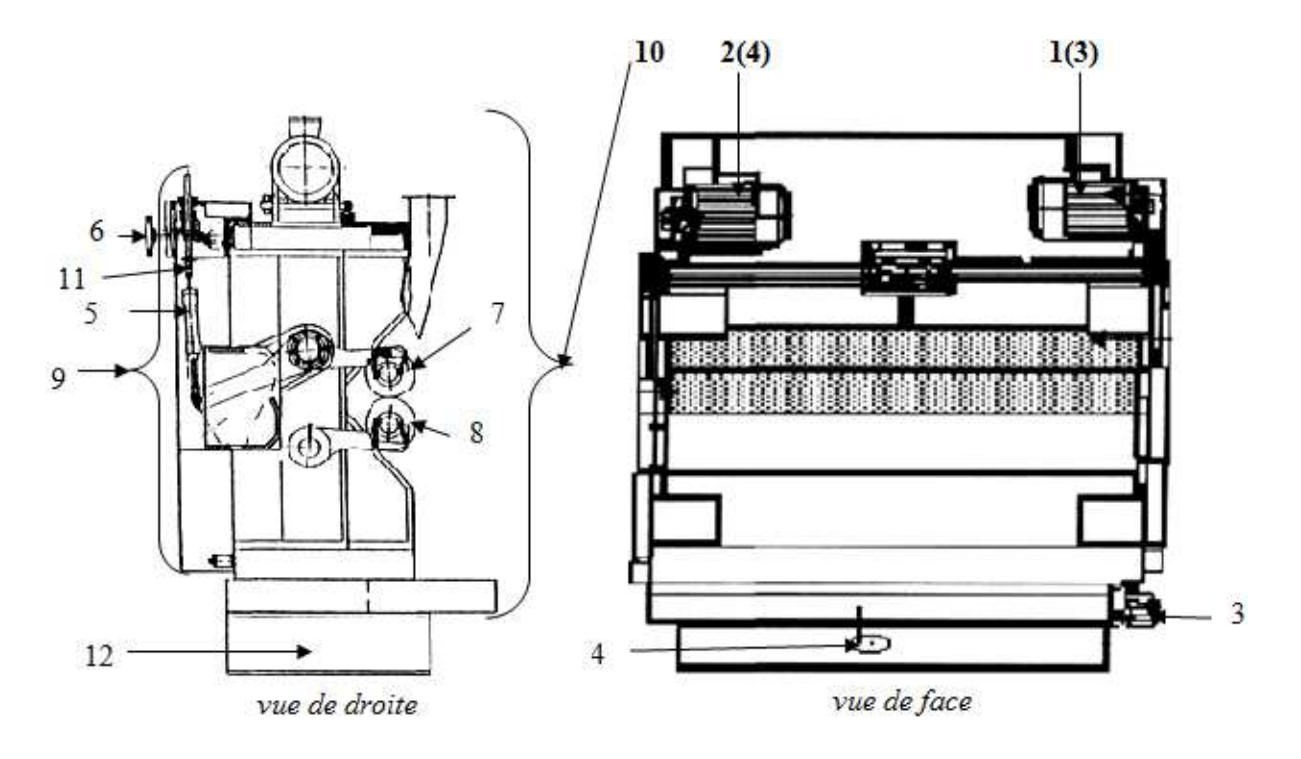

Figure I-4 : polisseuse *D22.1 et D22.2*

- 1) M oteur entraînant le rouleau supérieur ((3) pour D22.2).
- 2) M oteur entrainant le rouleau inferieur ((4) pour D22.2).
- 3) M oteur assurant le mouve ment transversal.
- 4) Servo moteur assurant le m ouve ment longitudinal.
- 5) Deux vérins doubles effet assurant le pivotement des deux rouleaux.
- 6) V olant de réglage du joint entre les rouleaux.
- 7) Rouleau supérieur.

8) Rouleau inferieur.

9) Partie mobile unique ment dans le sens transversal.

- 10)Partie mobile dans le sens longitudinal et transversal.
- 11) Tige filetée.
- 12) Base.

4-2- Ta m pons de polissage des machines D22.1 et D22.2 :

 Le matériel de polissage dépend, principalem ent, de l'opération de travail. On distingue le pré-polissage et le polissage de finition. Dans la plupart des cas, les tampons de la polisseuse D22.1 sont à base du sisal et ceux de la polisseuse D22.2 sont à base du couton (Figure I-5).

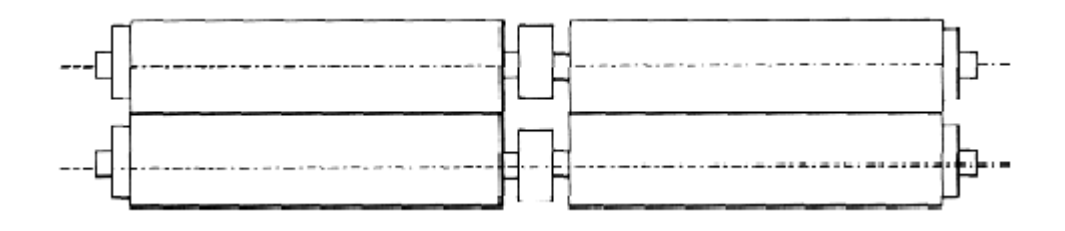

Figure I-5 : arbres et tam pons de polissage.

# **5- Bloc 3 :**

 Ce bloc est constitué d'une tourelle porte bras, elle transfert les pièces aux différentes m achines.

5-1- Description de la tourelle RT 22-4 :

 La tourelle R T22.4 co mplète l'installation de polissage. Avec ce dispositif, les pièces à polir sont amenées, auto matique ment, de la table de serrage aux différentes polisseuses D 22.1, D22.2 et puis à la table de change ment de serrage.

 Le dispositif de transfert se co mpose d'une tourelle rotative équipée de quatre bras R T 22.4. Chaque bras balaye un angle de 90° durant le fonctionne ment norm al de la machine. Ces bras portent les montages de serrage.

 Une fois le réglage des machines est effectué, le montage de serrage se trouve dans la position de la table de serrage pour le charge ment, et les pièces à usiner sont serrées, alors le cycle du travail dé marre auto matique ment (Figure I-6).

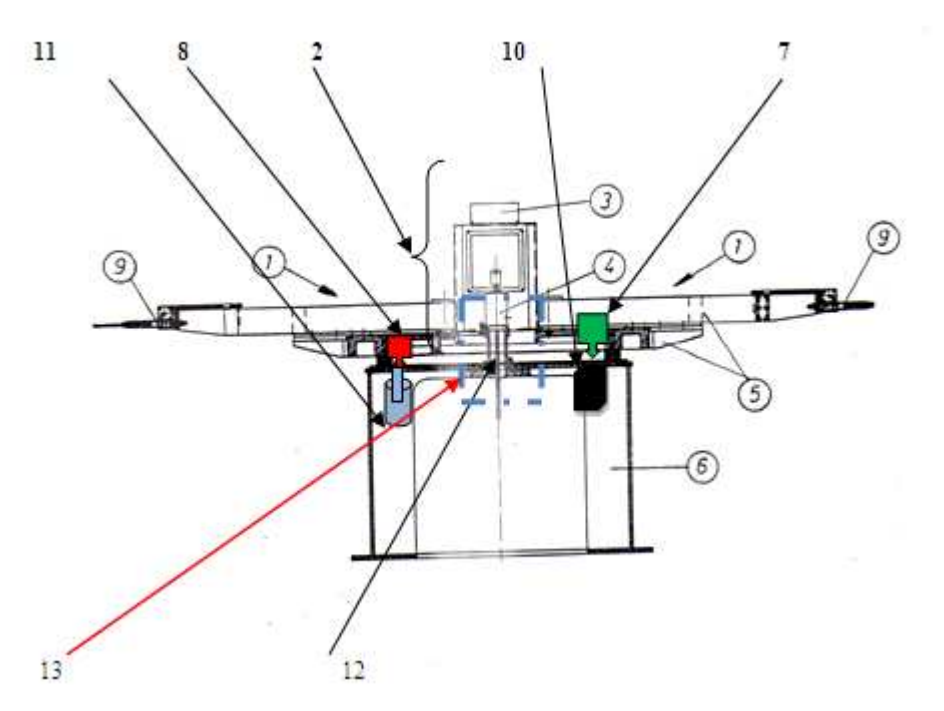

Figure I-6: tourelle RT22.4 (vu de face

1-Bras.

- 2-Partie mobile.
- 3-Boite à borne.
- 4-Tour de distribution électrique et pneu matique.
- 5-Table tournante.
- 6-Base (partie fixe).
- 7-Capteur de proximité (sert à positionner les bras dans leurs position initiales, leur de la mise en référence).
- 8-Capteurs de proximités (inductif), 1 au dessous de chaque bras qui émit un signal à chaque fois qui l'est en contacte avec le bout de fer (10).
- 11-Vérin double effet.
- 12-Servo moteur.
- 13-Servo moteur + Résolveur (Figure I-7).

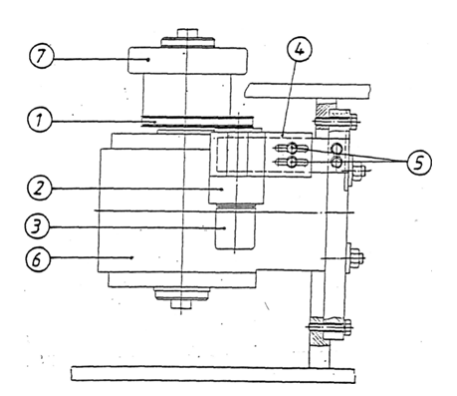

Figure I-7 : schéma d'un servomoteur avec résolveur

- 1- Courroie d'entée.
- 2- Boîtier du résolveur.
- 3- Résolveur.
- 4- Plaque d'assise.
- 5- Boulons de fixation.
- 6- Engrange pour servom oteur.
- 7- Pignon.
- a- Entraîne ment de la tourelle rotative :

 Le bâti de machine du dispositif de transfert (tourelle) est séparé par une couronne pivotante à billes, de la partie supérieure mobile constituée par la table.

 La couronne à une denture intérieure dans laquelle engrène un pignon qui est entraîné par un servo moteur triphasé formant un noyau dans le bâti de machine.

b- Montage de serrage :

 Les montages de serrage qui serrent les pièces à usiner lors de l'opération de polissage sont ouverts et fermés pneu matique ment par des vérins, dans les tables, de serrage et desserrage pour le chargem ent et le décharge ment (Figure I-8).

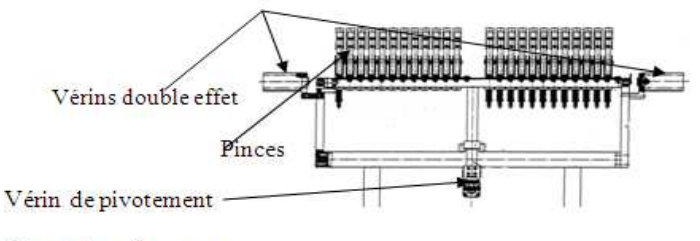

du montage de serrage

Figure I-8 : montage de serrage

Re marque:

 Avant chaque dé m arrage, les bras de la tourelle rotative se retrouvent positionnés co m me suit :

-Bras 1 en position table de change ment de serrage.

-Bras 2 en position table de serrage.

-Bras 3 en position D 22.1, pré polissage.

-Bras 4 en position D 22.2, polissage.

# **6- Description du dispositif de pulvérisation :**

Sur chacune des machines est monté un pistolet doseur à haute pression (Figure I-9) qui est actionné soit manuelle ment par un bouton poussoir, soit par une instruction de travail.

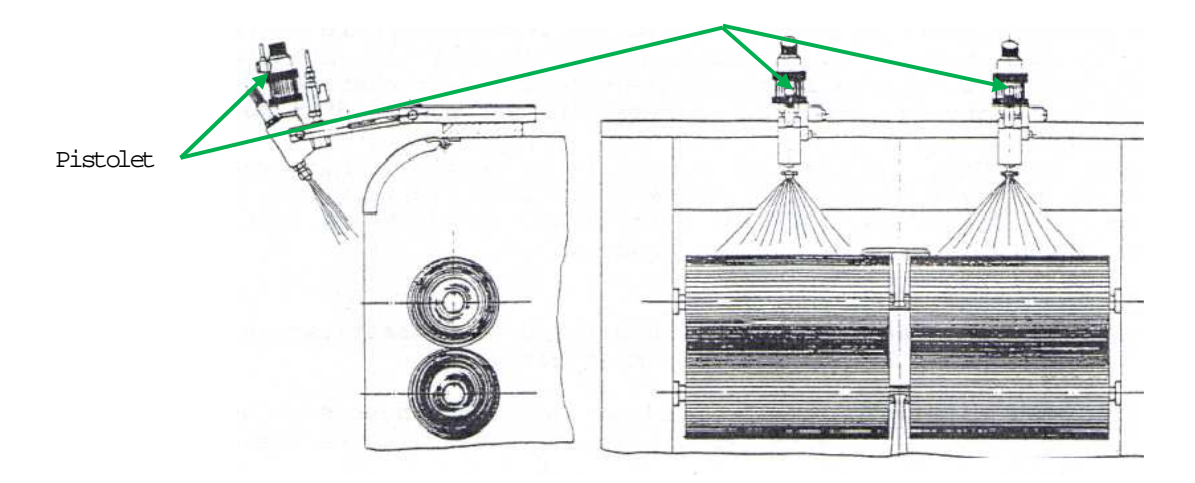

Figure I-9 : dispositif de pulvérisation monté sur la polisseuse (vu de gauche et de face).

 Une co m mande auto matique met en marche l'opération de pulvérisation. Cette dernière fonction au cours du cycle de travail des polisseuses et actionnée à des intervalles déterminés par l'opérateur. La figure I-10 représente le dispositif de pulvérisation.

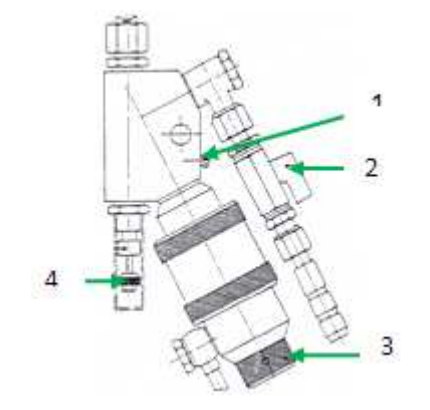

Figure I-10: pistolet du pulvérisation.

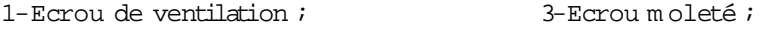

2-robinet d'arrêt ;<br>
4-Vis de pression ;

 La pâte à polir liquide est pulvérisée sur les ta mpons au moyen d'un pistolet-doseur à haute pression. La pâte liquide se trouve dans un réservoir où elle est mise sous pression. La sou pression est conduit au pistolet à travers un tuyau flexible (Figure I-11).

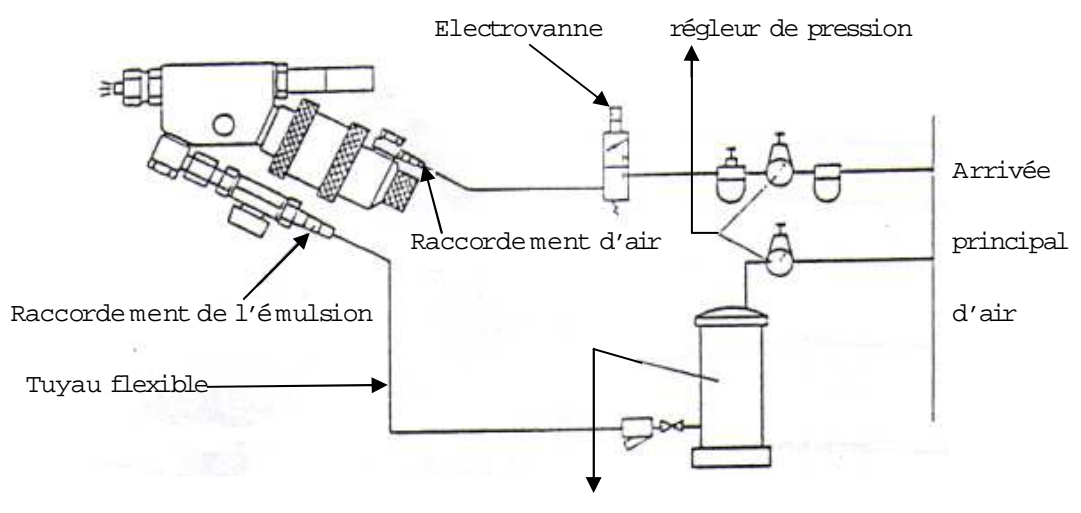

Réservoir de pression ou po mpe

Figure I-11 : schéma pneu matique de pulvérisation

# **7- Pupitres de commandes :**

Chaque polisseuse, table et tourelle est équipée d'un pupitre de commande. Ce pupitre sert à actionner les machines, les tables et la tourelle en mode manuel. En m ode auto matique les co m mandes de ces pupitres sont hors services. Chaque pupitre est équipé de boutons poussoirs, sélecteurs, interrupteurs, etc.

7-1- Pupitre de co m m a nde principal :

De ce poste (Figure I-12), on peut accéder à la commande manuelle de toutes les m achines, tables et tourelle.

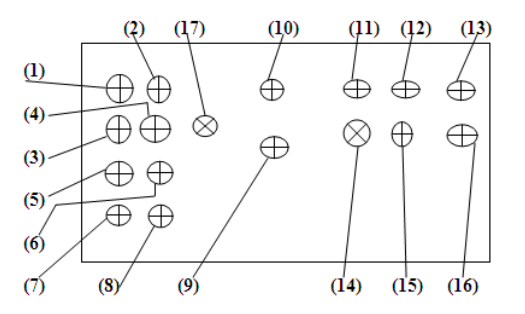

Figure I-12 : pupitre de commande principal

- 1 : interrupteur à clef : Marche / Arrêt RT 22 ;
- 2 : sélecteur : Auto matique / manuel ;
- 3 : bouton-poussoir : Mettre l'installation en marche ;
- 4 : bouton-poussoir : Arrêt entière de l'installation ;
- 5 : sélecteur : Marche / Arrêt de la table de serrage ;
- 6 : sélecteur : Marche / Arrêt de la table de changem ent de serrage ;
- 7 : bouton-poussoir de la mise en rotation de la tourelle ;
- 8 : sélecteur : Marche / Arrêt de RT 4 ;
- 9 : arrêt d'urgence total de l'installation ;
- 10 : interrupteur à clef (alimentation) ;
- 11 : bouton poussoir : Entraine ments de deux rouleaux supérieur et inférieur de la machine

D22-1 ;

12 : bouton poussoir : Arrêt d'entraine ment de deux rouleaux de la machine D22-1 ;

13 : bouton-poussoir de pulvérisation de la machine D22-1 ;

14 : bouton-poussoir : Entraine ments des rouleaux supérieur et inférieur de la machine

D22-2 ;

15 : bouton-poussoir : Arrêt d'entraine ments des deux rouleaux de la machine D22-2 ;

16 : bouton-poussoir de pulvérisation de la machine D22-2.

# **8- Séparateur à voie humide :**

 Il sert à l'évacuation de l'air pollué (poussières) provenant des polisseuses. Il s'agit d'un appareil (filtre à eau) co mbiné : il aspire la poussière et il la traite pour séparer les boues de l'air. L'air épuré est réintégré dans les lieux de travail et les boues sont rejetées dans des décharges. [1]

Le diagra m me de traitement d'air est illustré dans la Figure I-13

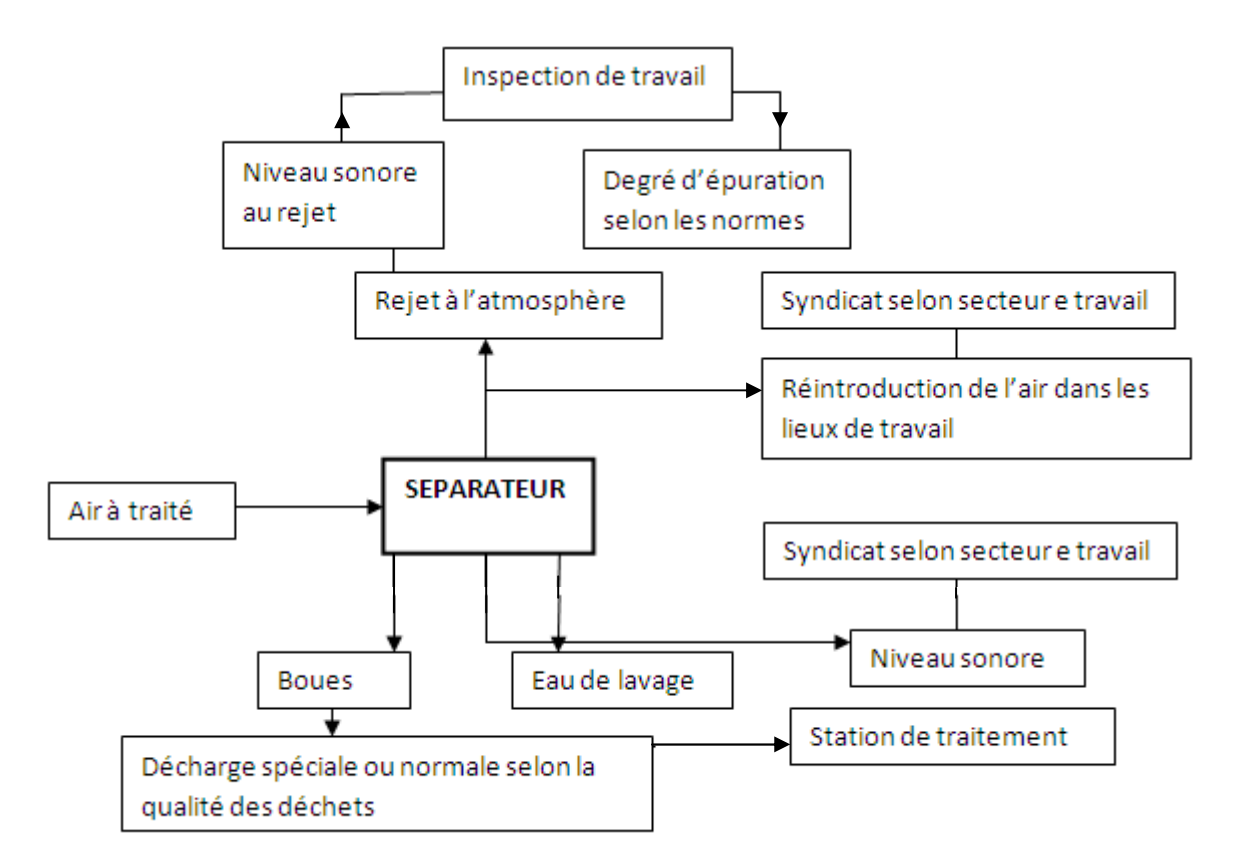

Figure I-13 : diagram me de traitement d'air

# **9- Les prés actionneurs, actionneurs et capteurs :**

9-1- Les pré actionneurs :

#### *9-1-a- Distributeurs :*

Un distributeur, ou appareil de distribution, est un appareil situé entre la source d'énergie (arrivé d'air co mprimé) et les actionneurs (vérins), utilisé pour diriger le fluide hydraulique ou pneu matique dans plusieurs directions d'un circuit. Les distributeurs sont classés dans la catégorie des prés actionneurs.

Selon le mode de commande de l'appareil, on distingue les distributeurs à commande m écanique, électrique et pneu matique.

- Pilote pneu matique : Reco m mandé si l'atmosphère est explosif ou hu mide ou agressif.

Ce type de pilotage est possible mê me avec une partie co m mande électrique, grâce à des interfaces électropneu matiques déportées et en armoire protégée.

- Pilote électropneu matique : Le déplace ment du tiroir du distributeur est assuré par

 l'air co mprimé, m ais celui-ci est ad mis par l'intermédiaire d'une mini électrovanne à clapet. Ce type de pilotage est le plus répandu car il est adapté aux parties co m mandes électriques, tout en assurant une conso m mation électrique minimale.

- Pilote électrique : Le déplace ment du clapet du distributeur est assuré directement par un électro-aimant. Ces pilotes sont généralement réservés aux minis vérins, ventouses et interfaces électropneu matiques.

Si le choix entre les trois technologies reste possible, il convient de vérifier les temps de co m m utation lorsque cette caractéristique est importante.

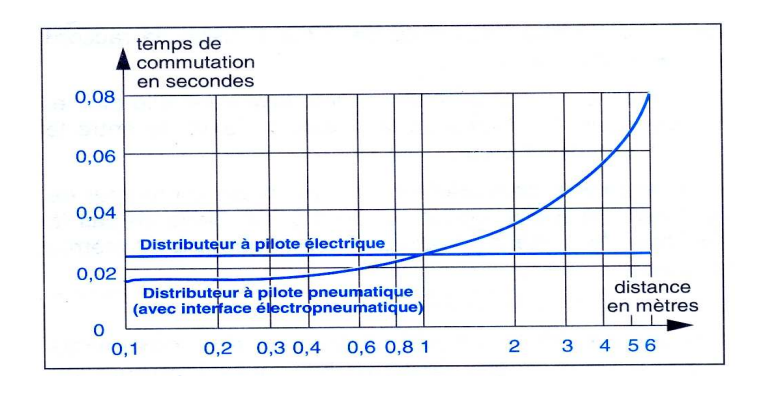

Figure I-14*:* Co mparaison des temps de com mutation (d'après Schneider*) [10*]

Les distributeurs se définissent par deux caractéristiques fonctionnelles suivantes :

 N o m bre d'orifices : cette indication désigne le no mbre d'orifices principaux du distributeur nécessaire au fonctionne ment des différents types d'actionneurs.

N o m bres de positions : généralement à deux positions : état repos, et l'état travail. Les éléments internes de commutation passent d'une position à l'autre alternativement.

 La représentation d'un distributeur s'effectue à l'aide de cases. Il y a autant de cases que de positions possibles. A l'intérieur des cases, on représente les voies de passage de l'air pour chacune des positions.

Pour caractériser un distributeur, il faut définir le no mbre de voies ou d'orifices ainsi que le no mbre de positions (exe mple distributeur 3/2 : ce distributeur co mprend 3 orifices et 2 positions).

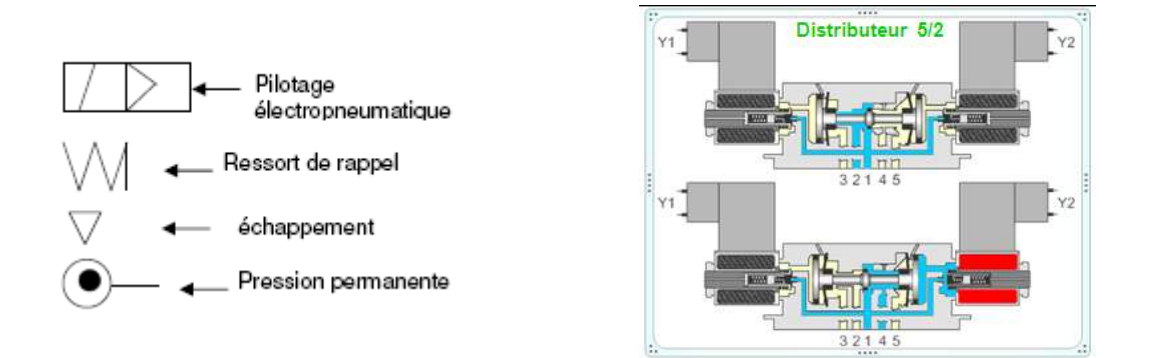

Figure I-15 : symbolisation des distributeurs.

Les distributeurs peuvent se classé en deux catégories :

• Distributeur bistable :

 Après disparition du signal, le distributeur conserve la position requise, alors il faut un nouvel ordre pour le repositionner donc, il est com m andé soit manuellement, électrique ment ou pneu matique ment.

• Distributeur monostable :

 Il possède une seule position stable, un ressort de rappel le positionne dans la position de repos (Figure I-16).

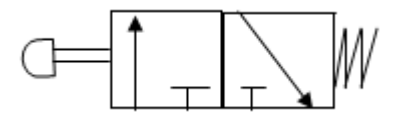

Figure I-16 : distributeur 3/2 monostable.

9-2- Les Actionneurs :

 Les actionneurs convertissent l'énergie de puissance pneu matique, hydraulique ou électrique en énergie mécanique de translation, de rotation ou d'aspiration. Ce sont essentiellement des moteurs et des vérins. Ces derniers sont presque toujours contrôlés par des signaux de co m mande électriques.

Beaucoup de critères interviennent dans le choix d'un actionneur com me :

- La source d'énergie disponible.
- Le type d'action recherché.
- > La puissance nécessaire.
- $\triangleright$  L'environne ment (milieu ambiant, nuisance, etc.).

#### 9-2-1- Les vérins :

 Un vérin est, générale ment, un tube cylindrique dans lequel se loge un piston qui sépare le volu me du cylindre en deux cha mbres isolées l'une de l'autre. Le piston est solidaire à une tige qui peut se déplacer à l'intérieur du corps du cylindre. Ce dernier est délimité par un nez et un fond dans lesquels sont a ménagés les orifices d'alimentation et d'évacuation en fluide (Figure I-17).

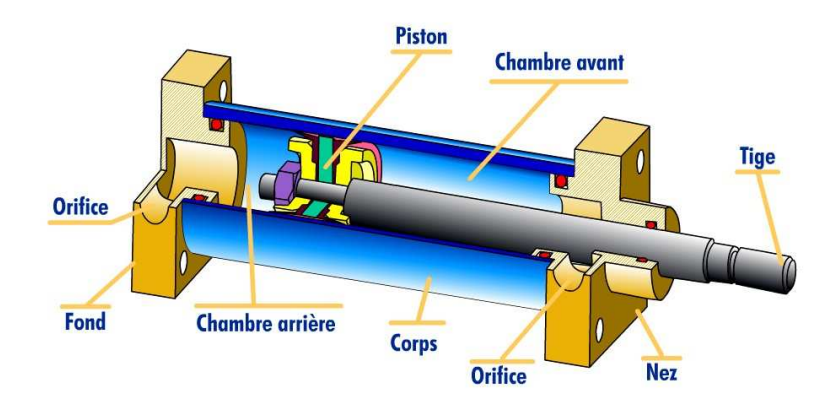

Figure I-17 : constitution d'un vérin.

 La classification des vérins tient co mpte de la nature du fluide, pneu m atique ou hydraulique, et du mode d'action de la tige : simple effet (air co mprimé ad mis sur une seule face du piston), double effet (air co mprimé ad mis sur les deux faces du piston).

9-2-1-1- Les vérins pneu m atiques :

 Ils transforment l'énergie de l'air co mprim e sous pression en énergie mécanique (mouve ment avec effort). Grâce à l'air co mprimé qui, en pénétrant dans l'une des cha mbres, pousse sur le piston et la tige se déplace. L'air présent dans l'autre cha mbre est donc chassé et évacué du corps du vérin. Les vérins pneu matiques utilisent l'air co mprimé, de 2 à 10 bars en usage courant. Du fait de la simplicité de mise en œuvre, ils sont très no mbreux dans les systèmes auto matisés industriels [2].

9-2-1-2- Les vérins simple effet :

 L'ense mble tige-piston se déplace dans un seul sens sous l'action du fluide sous pression. Le retour est effectué par un autre moyen que l'air co mprimé : ressort, charge. Pendant le retour, l'orifice d'ad mission de l'air co mprimé (Figure I-18) est mis à l'échappe ment

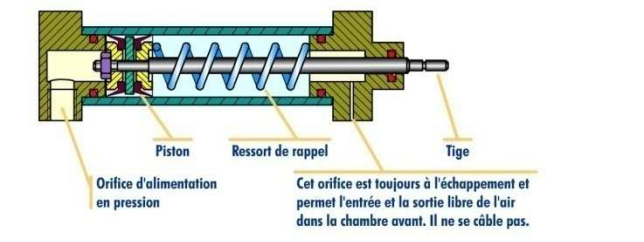

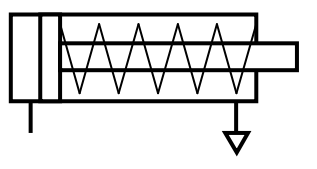

Figure I-18 : vérin simple effet et son symbole.

9-2-1-3- Vérins double effet :

 L'ense mble tige-piston peut se déplacer dans les deux sens sous l'action du fluide sous pression (air co mprimé). L'effort en poussant (sortie de la tige) est légère m ent plus grand que l'effort en tirant (entrée de la tige) car la pression n'agit pas sur la partie de surface occupée par la tige (Figure I-19).

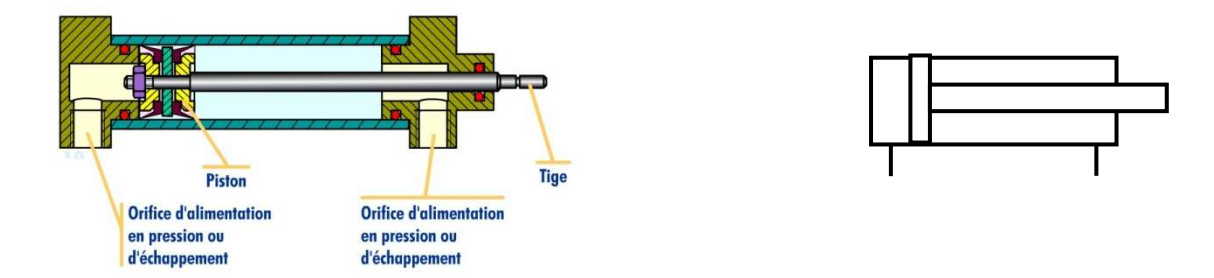

Figure I-19: vérin double effet et son symbole.

### 9-2-1-4- Vérins sans tige :

 Le vérin sans tige permet de mouvoir en translation, avec une grande a mplitude, un m obile guidé entre deux fins de course. Très utilisé dans les taches de manipulation, m anutention, transition et palettisation, en raison de son faible enco mbre m ent en longueur et de ses sections de piston identiques (Figure I-20).

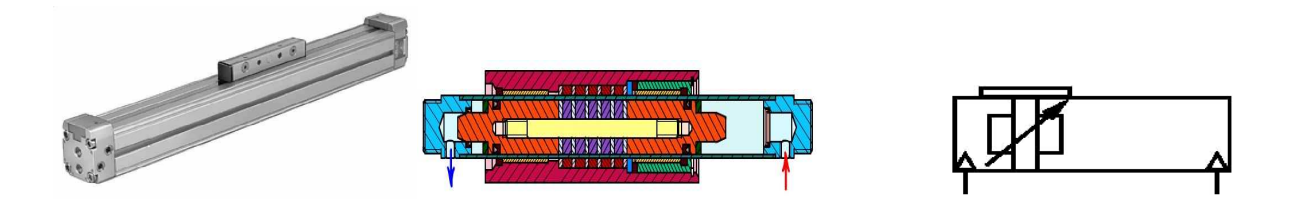

Figure I-20: vérin double effet sans tige et son sym bole.

#### 9-2-1-5- Vérins compacts :

 Les vérins co mpacts sont principalement utilisés pour exercer une force de serrage. En effet, ils sont de faible course (souvent 5 à 25 m m) mais avec un piston de grand diamètre. Ils peuvent, ainsi, sous un faible enco mbre ment, exercer un effort important. Particulièrement adaptés, grâce à leurs com pacités et leurs court tem ps de réponse, aux fonctions de serrage, blocage, éjection, indexage, élévation et verrouillage de pièces dans toutes les applications industrielles (Figure I-21).

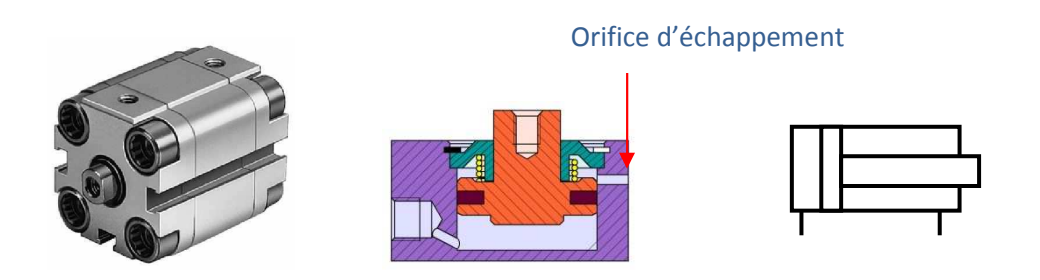

Figure I-21 : vérin double effet compact et son symbole

9-2-2- Les moteurs :

 Un moteur est une machine électrique servant à transformer l'énergie électrique en énergie mécanique. Il est basé sur le principe de l'action d'un cha mp tournant statorique et l'induction des courants rotoriques.

 L'installation P A 29 de polissage des manches de couteaux étudiée, est équipée de six m oteurs asynchrones triphasés, quatre sont à deux sens de rotation qui servent à l'entraine ment des arbres des rouleaux de polissage et les deux autres sont à un seul sens de rotation qui assurent le mouve ment transversal des polisseuses. L'installation P A29 est également munie de trois servo moteurs, deux assurent le mouve ment longitudinal des polisseuses et l'autre sert à faire tourner le dispositif de transfert (tourelle R T 22.4)

9-2-2-1- Le moteur asynchrone :

 C'est un moteur qui se caractérise par le fait qu'il est constitué d'un stator ou inducteur (Figure **I-22**). Ce dernier se compose de trois bobines alimentées en courant alternatif. Le moteur asynchrone contient aussi le rotor ou l'induit (partie mobile) qui est le siège du courant induit. Selon la constitution du rotor on distingue deux principaux types :

- $\triangleright$  Le moteur triphasé à cage.
- $\triangleright$  Le moteur triphasé à rotor bobine.

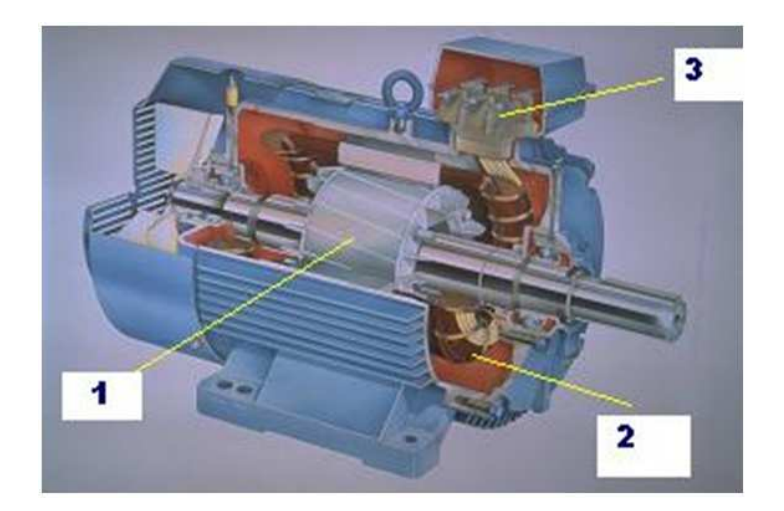

Figure I-22: moteur asynchrone triphasé.

- 1) Rotor.
- 2) Stator.

3) Plaque à bornes pour l'alimentation et le couplage.

 En fonction des caractéristiques du moteur et de la charge, plusieurs méthodes de dé marrages sont utilisées. Le moteur est relié au réseau par un certain nom bre de dispositifs de sécurité et de co m mande.

a) Les contacteurs :

Le contacteur permet d'alimenter le moteur avec une commande manuelle ou automatique avec un automate programmable (Figure **I-23**).

b) Relais ther mique :

 Le relais thermique protège le moteur contre la surcharge de courant (les élévations anormales du courant) (Figure I-24).

c) Sectionneurs :

 Le sectionneur d'isole ment avec fusibles perm et de déconnecter le moteur du réseau pour des opérations de maintenance par exe mple. Il protège également le dispositif en aval contre les risques de court circuit grâce aux fusibles (figure I-25).

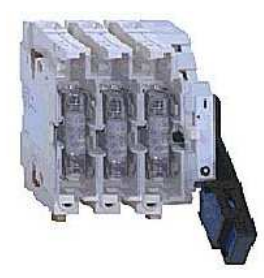

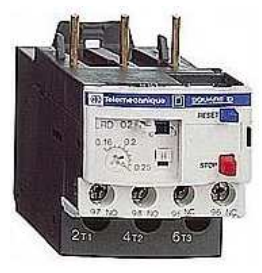

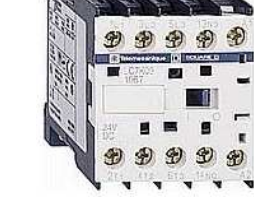

Figure I-25 : sectionneur. Figure I-24 : relais thermique. Figure I-23 : contacteur.

9-2-2-2- Les servo moteurs :

 Un servo moteur est un moteur conçu pour produire le mouve ment précis d'un élé ment m écanique, selon une com m ande externe. Un servo moteur est un système motorisé capable d'atteindre des positions prédéterminées, puis de les maintenir. La position est, dans le cas d'un moteur rotatif, une position d'angle et dans le cas d'un moteur linéaire une position de distance. Le dé marrage et la conservation de la position prédéterminée d'un servo moteur sont co m mandés par un systèm e de réglage (carte électronique), dans notre cas, la SI M O D RI V E pour les systèmes Sie mens. Pour un ajustement précis de la position, le servo moteur et son réglage sont équipés d'un système de mesure qui détermine la position courante (exe mple l'angle de rotation parcouru relatif à une position de départ) du servo moteur. Cette mesure est effectuée sur un réglage rotatif, co m me le résolveur de la tourelle RT22.4 [3] (annexe C).

7-3- Les capteurs :

 Les capteurs sont des co mposants de la chaîne d'acquisition. Ceux-ci prélèvent une information sur le co mportement de la partie opérative et la transforment en une information exploitable par la partie co m mande. Pour pouvoir être traitée, cette information sera portée par un support physique (énergie), on parlera alors de signal. Les signaux sont généralement de nature électrique ou pneu matique [4].

 Dans les systèmes auto matisés séquentiels, la partie co m mande traite des variables logiques ou nu mériques. L'information délivrée par un capteur pourra être logique (2 états), nu mérique (valeur nu mérique), analogique (dans ce cas il faudra adjoindre à la partie co m mande un module de conversion analogique nu mérique).

On peut caractériser les capteurs selon deux critères :

- en fonction de la grandeur mesurée ; on parle alors de capteur de position, de température, de vitesse, de force, de pression, …etc.
- en fonction de la nature du signal à transmettre.

 On peut alors classer les capteurs en deux catégories, les capteurs à contact qui nécessitent un contact direct avec l'objet à détecter et les capteurs de proximité. Chaque catégorie peut être subdivisée en trois types de capteurs :

- 1- T O R : Ce sont les capteurs les plus répandus en auto matisation courante : Capteur à contacts mécaniques, détecteurs de proximité, détecteurs à distance, etc. Ils délivrent un signal 0 ou 1 dit tout ou rien.
- 2- A nalogique : Les capteurs analogiques traduisent des valeurs de positions, de pressions, de températures sous forme d'un signal (tension ou courant) évoluant continû ment entre deux valeurs limites.
- 3- N u mérique : Trans mettent des valeurs nu mériques précisant des positions, des pressions, etc. Pouvant être lus sur 8, 16,32 bits.

•soit en parallèle sur plusieurs conducteurs ;

•soit en série sur un seul conducteur.

Les capteurs sont, principalement, caractérisés par :

- $\triangleright$  L'étendue de la mesure : c'est la différence entre le plus petit signal détecté et le plus grand perceptible, sans risque de destruction pour le capteur.
- La sensibilité : c'est la plus petite variation d'une grandeur physique que peut détecter un capteur.
- $\triangleright$  La rapidité : c'est le temps de réaction d'un capteur entre la variation de la grandeur physique, qu'il mesure, et l'instant où l'information est prise en compte par la partie commande.
- $\triangleright$  La précision : c'est la capacité de répéter une information position, une vitesse, etc.

9-3-1- Capteurs à co m m a nde manuelle (Auxiliaire de co m m ande) :

 Ils constituent la réponse la plus élémentaire pour la construction de pupitre câblé simple. Adaptés au dialogue tout ou rien (T O R), il existe de no mbreuses variétés qu'il serait trop fastidieux d'énu mérer ici. Il suffit de noter l'existence de :

-Boutons poussoirs ;

-Sélecteurs ;

-Sélecteur à clef (serrure de sécurité).

#### 9-3-2- Capteurs de proxi mité magnétique :

 Il se place sur l'actionneur. Il est utilisé pour la détection de la position du piston à l'intérieur des vérins pneu matiques. Il est constitué d'un interrupteur à la mes souples et un aiment permanent monté sur le piston. La détection est concrétisée quand l'aimant permanent provoque la fermeture de l'interrupteur (Figure I-26).

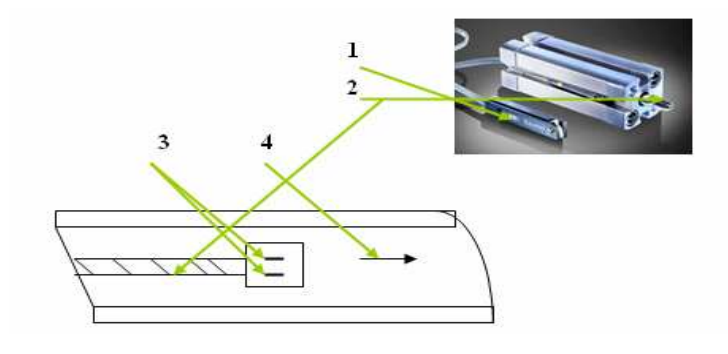

Figure: I-26: capteur de proximité magnétique.

<sup>-</sup>Bouton coup de poing à accrochage ;

1-Interrupteur à lame souple ;

2-Piston ;

- 3-Ai mant permanent ;
- 4-Déplace ment en position.

#### 9-3-3- Capteurs de proxi mité inductif :

 Les capteurs inductifs produisent, à l'extré mité de leur tête de détection, un cha mp m agnétique oscillant (Figure I-27). Ce cha mp est généré par une self et une capacité montée en parallèle. Lorsqu'un objet métallique pénètre dans ce cha mp, il y a perturbation de ce cha mp puis atténuation du cha mp oscillant. Cette variation est exploitée par un a mplificateur qui délivre un signal de sortie. Le capteur co m m ute.

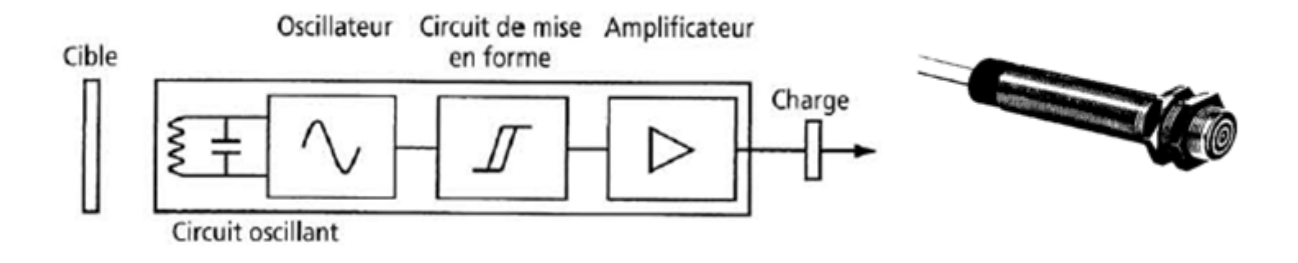

Figure I-27 *:* capteur inductif.

#### A vantage :

- pas de contact physique avec l'objet détecte: possibilité de détecter des objets fragiles, fraîche ment peints ;
- pas d'usure, durée de vie indépendante du no mbre de man œuvres ;
- détecteur statique, pas de pièces en mouvement ;
- produit entièrement encapsulé dans la résine (étanche) ;
- très bonne tenue à l'environne ment industriel (atmosphère polluante) ;

#### 9-3-4- Les résolveurs :

Les résolveurs sont des capteurs analogiques de position angulaire absolue sur un tour. Ils donnent à tout instant la position angulaire de l'axe. Le résolveur est plus robuste et plus précis que le tachymètre ou le codeur. Il est également moins cher. Par contre l'électronique de traitement est plus complexe à mettre en œuvre que ces derniers [5].

Le résolveur est un transformateur rotatif (Figure **I-28**). Le bobinage du rotor est

alimenté par un signal sinusoïdal à haute fréquence (env. 10 kHz). Il induit une tension de même fréquence dans les deux enroulements du stator disposés à 90 degrés l'un par rapport à l'autre. L'amplitude de ces tensions induites dépend du sinus, respectivement du cosinus de l'angle de rotation. Un circuit électronique les met en forme et délivre un signal analogique proportionnel à l'angle.

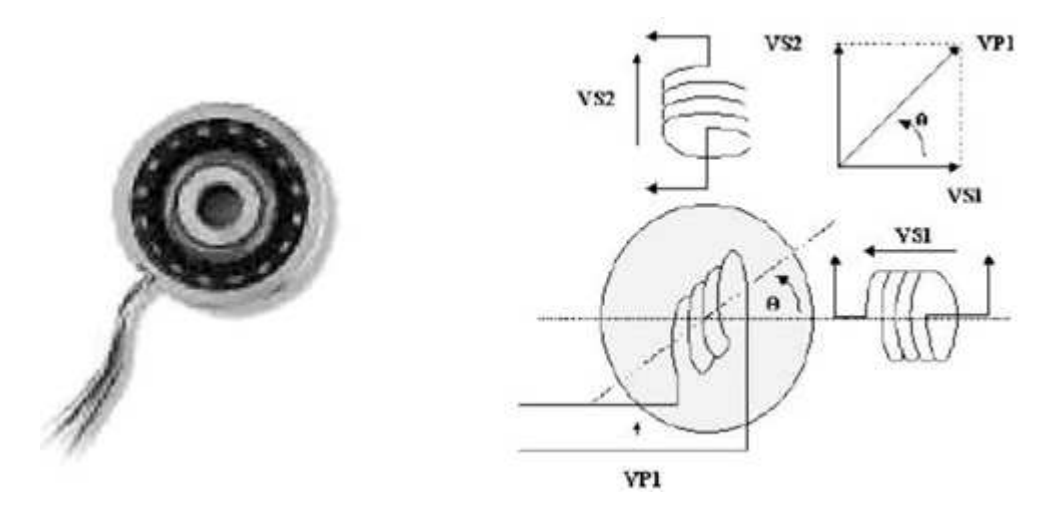

Figure I- 28: schéma de principe du résolveur.

7-4- Les élé ments pneu m atiques :

a. Tuyauteries:

 Elles permettent la jonction et la conduction d'huile ou de pression (air) de différents appareils de circuit.

#### b. Clapet anti-retour :

 Le clapet anti-retour (figure I-29) est un organe qui permet le passage de fluide dans un sens (A vers B) et l'empêche dans le sens opposé.

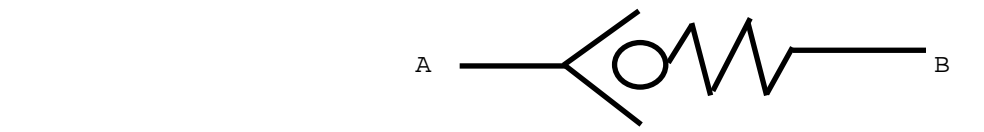

*Figure I-29* : symbolisation du clapet anti-retour.

c. Régulateurs de flux variable unidirectionnel :

 Ils permettent de m odifier la vitesse du m ouve ment des récepteurs (vérin, etc.) en réglant la section de passage du fluide de co m mande.

 Le régulateur de flux co mbine un clapet d'étranglement et un clapet anti-retour. Ce dernier bloque le passage de l'air dans une direction, l'air s'écoule alors à travers le clapet d'étranglement. Une vis de réglage permet de régler la section d'étranglem ent, dans le sens inverse le fluide peut passer librement à travers le clapet anti-retour (Figure I-30).

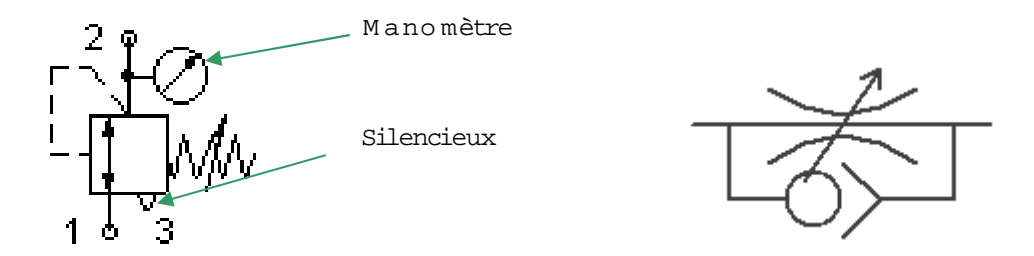

Régulateur de pression

*Figure I-30* : régulateur de flux variable unidirectionnel.

#### *d-* Conditionne ment d'air co mpri mé :

 L'efficacité d'une installation dépend de la qualité de l'air co mprim é. Les unités de conditionne ments (F R L) (Figure I-31) assurent un traitement correct, Filtrage, régulation et lubrification de l'air co mprimé, sont les conditions essentielles à la sécurité du fonctionne ment, à la fiabilité, à la longue durée de vie et donc à la rentabilité des co mposants et équipe ment pneu matiques.

L'unité de conditionne ment (FR L) est constituée des éléments suivants :

1-Un filtre : épure l'air du réseau, en le débarrassant de ses impuretés solides, telles que poussière, rouille etc., ainsi que de son hu midité.

2-Un régulateur : maintient la pression de service pratique ment constante, indépenda m ment des variateurs de pression.

3-Lubrificateur : additionne un fin brouillard à l'air co mprimé, de manière a aug menté la sécurité de fonctionne ment et la durée de vie des co mposants. [1]

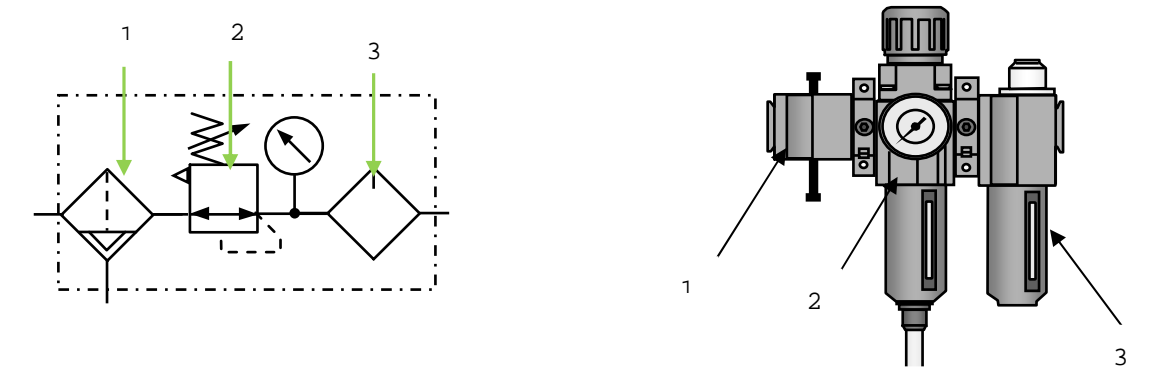

*Figure I-31* : unité de conditionnement de l'air (FRL) et symbolisation.

9-5- Le circuit électrique d'alimentation :

Le circuit électrique d'alimentation sert à :

- actionner les moteurs électriques et servo moteurs ;
- délivrer les différentes tensions (220, 24 volts) nécessaires pour alimenter les lampes de contrôle, les prés actionneurs et les capteurs.

9-6- Cahier de charges fonctionnel de l'installation :

9-6-1- Travail de m andé *:*

 Le travail qui nous a été de mandé, au niveau de l'entreprise BC R, est d'étudier l'installation de polissage, équipée d'un auto mate S5, en vue de l'autom atisation par un auto mate S7 de la firme SIE MENS.

Les causes qui ont motivées ce travail sont :

- Les pannes fréquentes que subissent l'installation.
- L'indisponibilité de ses équipe ments sur le marché (matériel obsolète).
- A mélioration des cadences de production.

- L'envie d'utiliser un seul Auto mate S7 pour en contrôler les deux installations de polissage (installation de polissage des couteaux et l'installation de polissage des pièces à couvert) et en profité de ces avantages de co m mande, régulation et diagnostique.

#### 9-6-2- Fonctionne ment de l'installation :

 Avant la mise en marche en mode autom atique, on doit passer par la phase de préparation qui consiste à mettre sous alimentation les différents organes électriques, et pneu matiques (ouverture de la vanne de la tuyauterie principale). Une fois la préparation est faite, on vérifie toutes les positions initiales de chaque bloc de la machine qui permettent d'enclencher le dé marrage en mode auto matique. Cette phase de préparation est illustrée au début de chaque cycle au niveau de toutes les machines.

9-6-3- Phase de préparation de cycle :

tourner la clef d'alimentation (10) en position ON (sn) pour l'alimentation de tous les organes.

- Tourner la clef (1) en position RT 22 en marche (bp\_ref).
- Tourner le sélecteur (manuel/ auto matique) sur la position auto matique (sauto) afin de positionner tous les organes de la machines en position désirées.

- Après avoir appuyé sur le bouton poussoir de dém arrage :

# *9-6-4- Démarrage du cycle*

A- Au niveau de la table de serrage :

### *Positions initiales :*

- $\triangleright$  Le bras 2 se positionne face à la table de serrage.
- $\triangleright$  M ontage de serrage fermé (vérin ouvrant le montage est en position entrant).
- Gabarit est en position arrière.
- Etrier fermé.
- Support (table) abaissé (vérin soulevant la table est en position entrant).

#### *Début de cycle 1*

A près avoir appuyé sur le bouton poussoir de dém arrage (bp m) :

1- Soulever le support.

 2- Ouvrir le montage de serrage (assuré par un vérin que se situe au niveau de la table de) serrage).

 3- Charger le gabarit par des couteaux non polis (action manuelle) pour polir les m anches.

4- fermer l'étrier (action manuelle).

5- Avancer le gabarit vers le montage de serrage du bras présent (bras 2 initialement).

- 6- fermer le montage de serrage (action mécanique assuré par un vérin).
- 7- A mener le gabarit en position arrière.
- 8- Ouvrir l'étrier.
- Abaisser le support de la table.
- Tourner de la tourelle de 90°.
- Si la tourelle tourne de 90° alors refaire le cycle, sinon Fin de cycle 1.
- B- Au niveau de la table de change ment de serrage :

### *positions initiales :*

- $\triangleright$  Support de la table abaissé (vérin entrant).
- $\triangleright$  Le montage de serrage du bras présent au niveau de la table est fermé.
- $\triangleright$  Les pinces de la station de transfert sont ouvertes.
- La station de transfert verrouillée en position médiane.

## *Début de cycle 2*

- 1- Soulever le support de la table change ment de serrage (action mécanique : par vérin).
- 2- A vancer la station de transfert en position montage de serrage du bras disponible (RT22.4).
- 3- Fer mer les pinces de la station de transferts.
- 4- O uvrir le montage de serrage du bras (RT4.22).
- 5- Ra mener la station de transfert en position arrière.
- 6- O uvrir les pinces de la station de transfert.
- 7- Décharger les couteaux plis (action manuelle).
- 8- Ra mener la station de transfert en position médiane.
- 9- A baisser le support de la table.

Si la tourelle tourne d'un angle de 90°, refaire le cycle, sinon *Fin de cycle 2.*
C- Au niveau de la machine D22.1 et D22.2 :

#### *Positions initiales :*

- $\triangleright$  Les deux polisseuses (D22.1 et D22.2) en position arrière.
- > Le rouleau supérieur est en position haute.
- > Le rouleau inférieur est en position haute.
- > Les moteurs sont à l'arrêt.

#### *Début de cycle 3*

 1- Actionner les moteurs [(1), (2)], [(3), (4)] des polisseuses D22.1, D 22.2, respective ment, entraînant les arbres des rouleaux de polissage.

 2- Avancer le chariot longitudinal de la polisseuse D22.1 (D22.2) en position bout de m anche du bras présent.

 3- Ordonner le pivote ment du montage de serrage du bras de la tourelle RT22.4 présent.

 4- Ordonner l'oscillation du rouleau inférieur de la polisseuse D22.1 (D22.2) vers le haut et vers le bas :

- Déclencher la tem porisation T01 juste au co m mence ment de l'oscillation du rouleau

 - Déclencher le dispositif de pulvérisation chaque 5 secondes de la polisseuse D22.1 (D22.2) pendant le temps de temporisation T01.

- Si la temporisation est terminée :
- 5- Arrêter les moteurs  $(1)$ ,  $(2)$ ,  $(3)$  et  $(4)$  entraînant les arbres.
- 6- Ra mener le chariot longitudinal de la polisseuse D22.1 (D22.2) en position arrière.
- Pivoter le montage de serrage du bras disponible vers le haut.
- 7- Actionner les moteurs (1), (2), (3) et (4).

Re marque:

- M oteurs (1) et (3) sens trigono métrique.
- M oteurs (2) et (4) sens des aiguilles d'une montre.

8- Actionner les moteurs (5) et (6) entraînant le mouve ment transversal du chariot transversal des polisseuses D22.1 et D22.2.

- 9- Ra mener le chariot longitudinal de la polisseuse D22.1 (D22.2) en position mitre.
- 10-Pivoter les pinces de montage de serrage du bras présent face aux polisseuses de sorte que les couteaux soient sur chant.
- 11-A baisser le rouleau supérieur de D22.1 (D22.2).
	- Déclencher la temporisation T02 (temps d'usinage sur chant de la mitre).
	- Déclencher la pulvérisation chaque 5 secondes pendant le temps T02.
- Si la temporisation est terminée :
	- 12-Lever le rouleau supérieur de la polisseuse D22.1 (D 22.2).
	- 13-Pivoter les pinces de sorte que les couteaux soient à plat.
	- 14-A baisser le rouleau supérieur de la polisseuse D22.1 (D22.2).
		- Déclencher la temporisation T03.
		- Déclencher la pulvérisation chaque 6 seconds durant le temps T03 (temps d'usinage à plat de la mitre du couteau).

Si la temporisation est terminée :

- 15-Arrêter les moteurs entraînant les rouleaux
- 16-Lever les rouleaux supérieurs ;
- 17-Ra mener les chariots longitudinaux en position arrière.
- 18-Actionner les moteurs entraînants les rouleaux.

Re marque :

- Moteurs (1) et (3) sens des aiguilles d'une montre.

- Moteurs (2) et (4) sens trigono métrique.

 23- Enclencher le mouve ment longitudinal de la polisseuse D22.1 (D22.2), avant et arrière entre les deux fins de cours (polissage partie manche) ;

24- Pivoter les pinces (les couteaux sur chant).

25- Abaisser les rouleaux supérieurs ;

- Enclencher la tem porisation T04 (temps d'usinage du chant de manche).

- Déclencher la pulvérisation chaque 4 secondes pendant T04.

- Si la temporisation est terminée :

- 26- Lever les rouleaux supérieurs.
- 27- Pivoter les pinces à plat.
- 28- A baisser les rouleaux supérieurs.
- 29- Déclencher la temporisation T05.
- Déclencher la pulvérisation chaque 4 secondes pendant le temps T05 ;

Re m arque : les mouve m ents transversaux et longitudinaux sont toujours maintenus.

Si la temporisation est terminée :

- 30- Lever les rouleaux supérieurs.
- Arrêter le mouve ment transversal du chariot de la polisseuse D22.1 (D22.2).
- Arrêter les moteurs entrainant les arbres de polissage.
- 31- A mener le chariot longitudinal en position arrière.

Si la tourelle tourne d'un angle de 90°, alors refaire le cycle, sinon Fin de cycle 3.

D- Au niveau de la tourelle :

#### *positions initiales :*

A vant chaque dé marrage, la tourelle RT22.4 tourne dans le sens des aiguilles d'une montre de sorte que :

- $\triangleright$  Le bras 1 se positionne en face table de change ment de serrage.
- $\triangleright$  Le bras 2 se positionne en face table de serrage.
- Le bras 3 se position en face de la polisseuse D22.1.
- Le bras 4 se positionne en face de la polisseuse d22.2.

Début de cycle 4 :

Pour transférer vers les couteaux vers toutes les m achines et tables :

-La tourelle tourne de 90° à chaque que instruction de travail (fin de l'opération de pré polissage et polissage, fin cycle de charge ment et déchargent).

Fin de cycle 4.

## **10- Conclusion**

Dans ce chapitre, nous avons décrit l'installation de polissage et les composants essentiels qui la constituent. Ainsi que son principe de fonctionne ment afin de faciliter la m odélisation que nous allons étudier dans le chapitre suivant.

#### **1- Introduction :**

 Le **GRAFCET** est présenté en 1977 par l'AFCET (Association Française pour la Cybernétique Economique et Technique), en tant que synthèse théorique des différents outils existants à cette époque (organigramme, diagramme de gerrard, réseaux de pétri, etc.). Il est mis sous sa forme graphique actuelle par l'ADEPA en 1979, normalisé sur le plan français en 1981(norme NF C03-190), et normalisé sur le plan international en 1987 par Internation Electrotechnical Comité (IEC 1131.3).

 Le **GRAFCET** est un outil qui permet de modéliser parfaitement les systèmes, et facilite considérablement le passage de la description à la modélisation puis à la programmation. A cet effet nous l'avons choisi pour modéliser l'installation de polissage [6].

## **2- Définition du GRAFCET :**

Le GRAFCET (**GRA**phe **F**onctionnel de **C**ommande **E**tapes **T**ransitions) est un diagramme fonctionnel dont le but est de décrire, graphiquement, suivant un cahier des charges, les différents comportements de l'évolution d'un automatisme séquentiel. Il est parfois simple à utiliser et rigoureux sur le plan formel et constitue un unique outil de dialogue entre toutes les personnes collaborant à la conception, à l'utilisation ou à la maintenance de la machine à automatiser [3]. Il établit une correspondance à caractère séquentiel et combinatoire entre **:**

*- Les entrées :* transfert d'informations de la partie opérative vers la partie commande

*- Les sorties :* transfert d'information de la partie commande vers la partie Opérative.

 Lorsque le mot **GRAFCET** (en lettre capitale) est utilisé il fait référence à l'outil de modélisation. Lorsque le mot **grafcet** est écrit en minuscule, il fait alors référence à un modèle obtenu à l'aide des règles de GRAFCET.

 Le GRAFCET permet de construire des modèles ayant une structure graphique (représentation statistique) à laquelle on associe une interprétation (elle correspond à l'aspect fonctionnel du GRAFCET). De plus, ce modèle possède un comportement dicté par des règles d'évolution (représentation dynamique), complétées pour l'implantation.

## **3- Les concepts de base d'un GRAFCET :**

Le GRAFCET se compose d'un ensemble (Figure **II-1**) :

- d'étapes auxquelles sont associées des actions (activités) ;
- de transitions auxquelles sont associées des réceptivités ;
- des liaisons orientées reliant les étapes aux transitions et les transitions aux étapes.

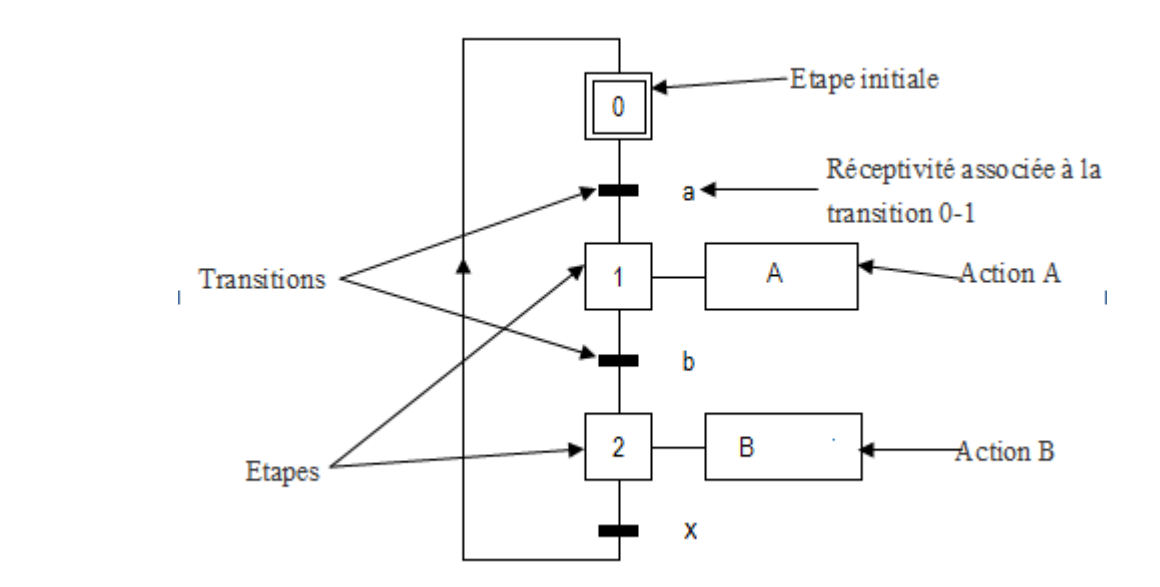

**Figure II-1** : *les éléments de base d'un grafcet.*

#### **3-1- Etape :**

Une étape est une situation dans laquelle les variables d'entrée et de sortie de la partie commande restent inchangées. Elle correspond à une phase durant laquelle s'effectue une action pendant une certaine durée. L'action doit être stable, c'est à dire que l'on fait la même chose pendant toute la durée de l'étape, mais on peut associer à une étape plusieurs actions, ou à l'opposer l'inaction (étape dite d'attente).

 On représente chaque étape par un carré (Figure **II-2-a**). L'action est représentée dans un rectangle à gauche. L'entrée se fait par le haut et la sortie par le bas. On numérote chaque étape par un entier positif, mais pas nécessairement croissant par pas de 1, il faut simplement que jamais deux étapes différentes n'aient le même numéro.

 La situation initiale d'un système automatisé est indiquée par une étape dite **étape initiale** et représentée par un carré double (Figure **II-2-b**)

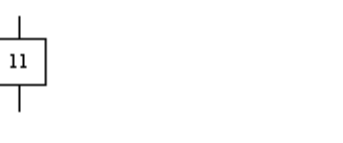

**a**- Etape **b**- Etape initiale

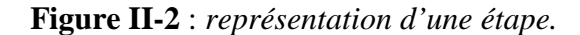

**Remarque** : Dans un GRAFCET il doit y avoir au moins une étape initiale.

#### **3-2- Transition :**

 Elle est située entre deux étapes consécutives (Figure **II-3**). Son franchissement indique l'évolution d'une étape vers l'étape suivante, donc l'évolution du système.

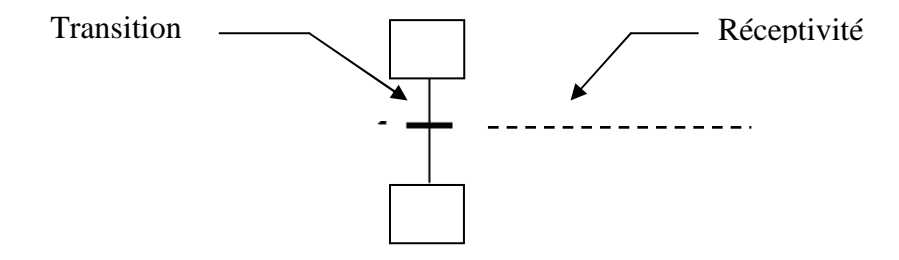

*Figure II-3 : transition.* 

## - **Réceptivité :**

 Une réceptivité est associé à chaque transition, c'est une condition qui détermine la possibilité ou non de l'évolution du système par cette transition. Une réceptivité s'exprime comme étant une expression booléenne ou numérique de l'état des capteurs.

## - **Temporisation**

 La temporisation est une réceptivité qui permet une prise en compte du temps. Ce qui implique l'utilisation d'un temporisateur. Ce genre de réceptivité est noté comme suit :  $T/X_i/q$ , oû *T* / *Xi* /q, ou i est le numéro de l'étape comportant l'action de la temporisation, et q est la durée écoulée depuis l'activation de l'étape  $X_i$ .

#### **3-3 Liaisons orientées :**

 Les liaisons indiquent les voies d'évolution du GRAFCET. Dans le cas général, les liaisons qui se font de haut vers le bas ne comportent pas de flèche. Dans les autres cas, on peut utiliser des flèches pour préciser l'évolution du grafcet en cas de risque de confusion.

## **4- Règles d'évolution d'un GRAFCET :**

 Ces règles définissent les conditions dans les quelles il évolue : conditions de passage d'une étape active vers une autre étape.

## **Règle 1 : Situation initia :**

 La situation initiale caractérise le comportement initial de la partie commande visà-vis de la partie opérative. Elle correspond aux étapes actives au début du fonctionnement (étapes initiales ou étapes d'attente).

## **Règle 2 : Franchissement d'une transition :**

 Pour qu'une transition soit franchissable il faut qu'elle soit validée et que la réceptivité associée soit vraie. On dit qu'une transition est validée (susceptible d'être franchie) lorsque toutes les étapes précédentes sont actives.

## **Règle 3 : Evolution des étapes actives :**

Le franchissement d'une transition entraîne l'activation de toutes les étapes immédiatement, suivantes et la désactivation de toutes les étapes immédiatement précédentes. Cette règle s'applique dans le cas d'un GRAFCET à une ou plusieurs séquences.

#### **Règle 4 : Evolutions simultanées :**

 Plusieurs transitions simultanément franchissables, sont simultanément franchies. Cette règle servira à la décomposition du grafcet en plusieurs autres grafcet, ou à un grafcet à plusieurs séquences.

#### **Règle 5 :**

 Si, au cours de l'évolution d'un grafcet, une même étape doit être activée et désactivée simultanément, elle reste active (Figure **II-4**).

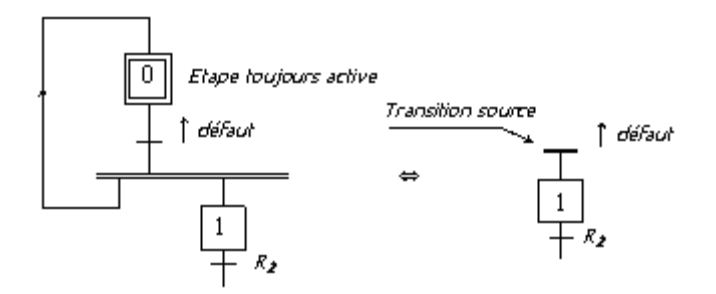

**Figure II-4** *: illustration de la règle 5.* 

## **5- Sélection de séquences et séquences simultanées :**

Le GRAFCET présente deux structures particulières : la sélection de séquences et les séquences simultanées.

#### **a- Sélection de séquences**

La sélection de séquences dans un Grafcet permet de choisir une suite d'étapes plutôt qu'une autre. Cette structure est composée d'une seule étape en amont et de plusieurs transitions en aval, qui permettront le choix de la séquence. Elle est représentée à l'aide d'un simple trait horizontal. La fin d'une sélection de séquence permet la reprise d'une séquence unique (Figure **II.5**).

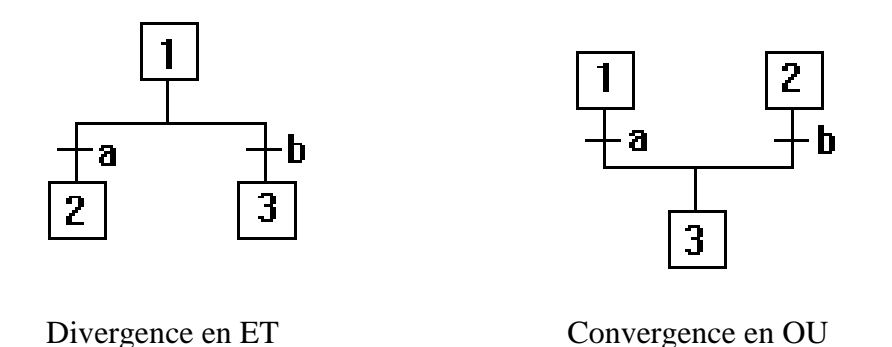

**Figure II-5** *: représentation d'une sélection de séquences.* 

#### **b- Séquences simultanées**

 Cette structure est composée d'une seule étape et d'une seule transition en amont qui permet de déclencher simultanément plusieurs séquences d'étapes. Elle est représentée à l'aide d'un double trait horizontal. A la fin d'une série de séquences simultanées, on retrouve, en général, un double trait suivi d'une seule transition (Figure **II-6**)

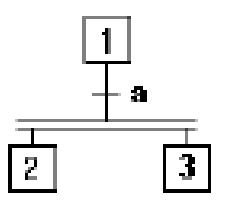

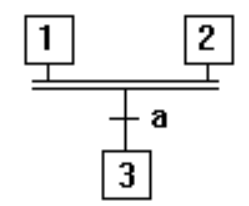

a- début de séquences simultanées b- fin de séquences simultanées

« Divergence en ET » « Convergence en ET »

**Figure II-5** : représentation graphique d'une séquence simultanée.

## **6- Saut d'étapes :**

Le saut permet de sauter une ou plusieurs étapes lorsque les actions associées à ces étapes deviennent inutiles (Figure **II-7**).

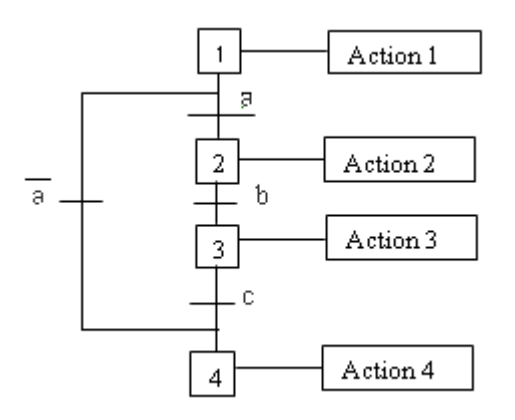

**Figure II-7** *: saut de l'étape 1 vers l'étape 4 si a = 0.*

## **7- Reprise de séquence :**

Permet de recommencer plusieurs fois la même séquence tant que la condition fixée n'est pas obtenue (Figure **II-8**).

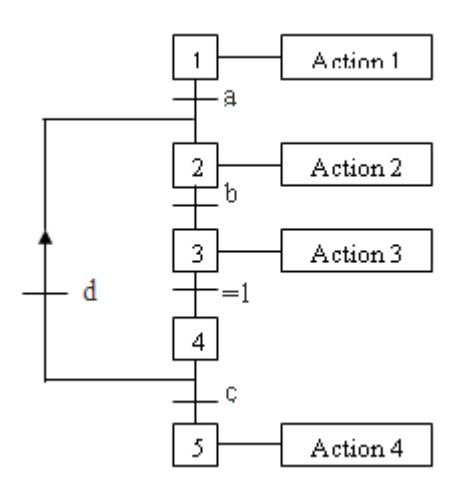

**Figure II-8** : représentation graphique de reprise de séquences.

## **8- Niveau d'un GRAFCET :**

#### **8-1- GRAFCET niveau 1 :**

Appelé aussi niveau de la partie commande, il décrit l'aspect fonctionnel du système et les actions à faire par la partie commande, en réaction aux informations provenant de la partie opérative, indépendamment, de la technologie utilisée. Les réceptivités sont décrites en mots et non en abréviations. On associe le verbe à l'infinitif pour les actions (Figure **II-9-a**).

## **8-2- GRAFCET niveau 2 :**

 Appelé aussi niveau de la partie opérative, il tient compte de plus de détails des actionneurs, des pré-actionneurs et des capteurs. La représentation des actions et réceptivité est écrite en abréviation et non en mots. En associe une lettre majuscule à l'action et une lettre minuscule à la réceptivité (Figure **II-9-b**).

#### **8-3- GRAFCET niveau 3 :**

Dans ce cas on reprend le Grafcet niveau 2, en affectant les informations aux étiquettes d'entrée de l'automate et les ordres aux étiquettes de sortie de l'automate. Il s'adapte aux caractéristiques de traitement d'un automate programmable industriel donné, de façon à pouvoir élaborer le programme, procéder à la mise en œuvre et assurer son évolution (figure **II-9-c**).

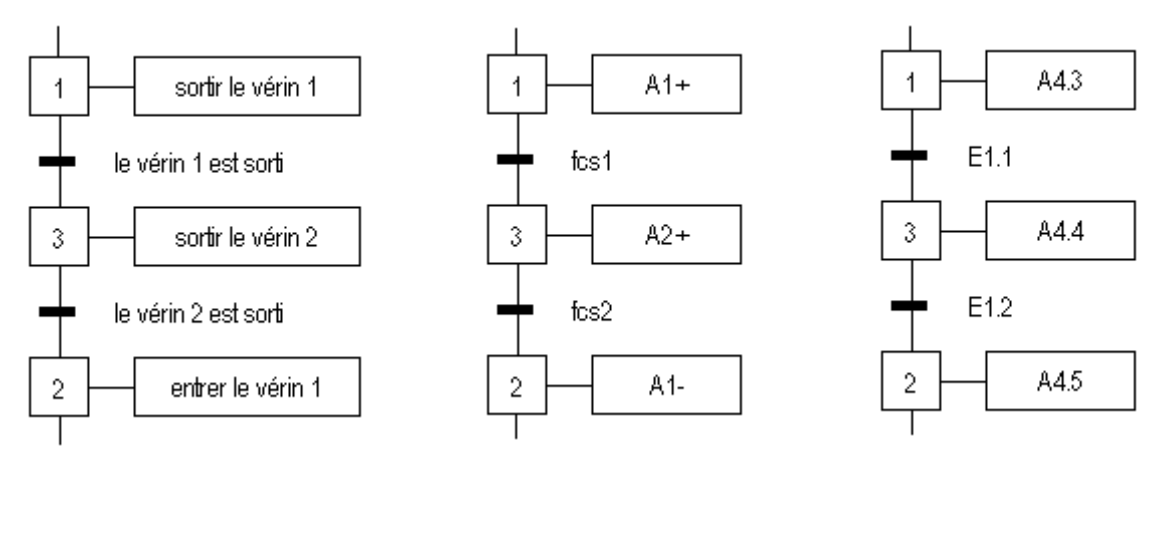

*a) Niveau 1 b) Niveau* 2 **c)** Niveau 3

**Figure II-9** *: les niveaux de GRAFCET.* 

## **9- Mise en équation d'un grafcet :**

Soit le grafcet de la (Figure **II-10**) suivante :

L'état d'une étape Xn peut être noté comme suit :

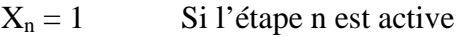

 $X_n = 0$  Si l'étape n est inactive

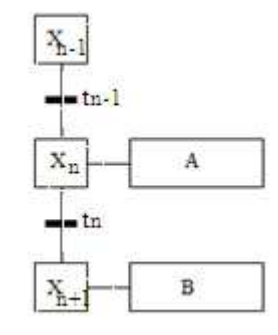

**Figure II-10 :** *exemple de grafcet.*

De plus, la réceptivité qui est une variable binaire a pour valeur :

 $t_n = 1$  Si la réceptivité est vraie.

 $t_n = 0$  Si la réceptivité est fausse

Soit la variable d'arrêt d'urgence dur (AUD) et d'arrêt d'urgence doux (AUd) tel que :

AUD = 1 : Désactivation de toutes les étapes.

AUd = 1 : Désactivation des actions, les étapes restent actives.

Pour une étape initiale, on définie aussi la variable **Init** comme suit :

Init = 1 : Initialisation du Grafcet (mode d'arrêt)

Init = 0 : Déroulement du cycle (mode marche)

La 2ème et la 3ème règle d'évolution du GRAFCET permettent de déduire les variables qui interviennent dans les équations d'activation et de désactivation de chaque étape. Ces mêmes règles permettent d'écrire :

Pour une étape initiale n :

$$
X_{n} = (CAX_{n} + X_{n} * \overline{CDXn} + \text{Init}) * \overline{AUD}
$$
  
Avec: 
$$
CAX_{n} = (X_{n-1} * t_{n-1} + \text{Init}) * \overline{AUD}
$$
  

$$
CDX_{n} = X_{n+1} * \overline{Init} + \text{AUD}
$$

Avec : CAXn est la condition d'activation de l'étape n et CDXn la condition de désactivation de l'étape n.

Pour une étape non initiale n :

$$
X_{n} = (CAX_{n} + X_{n} * CDXn) * Init * ADD
$$
  
Avec: 
$$
CAX_{n} = X_{n-1} * t_{n-1} * \overline{Init} * \overline{AUD}
$$

$$
CDX_{n} = X_{n+1} + init+AUD
$$

Pour une action :

$$
A = X_n * \overline{A \, Ud}
$$

#### **10- Les améliorations apportées :**

 L'installation du polissage présente des défauts de fonctionnement au niveau de deux pistolets de pulvérisation qui se trouvent au niveau de la machine D22.2, et qui ne fonctionnent pas en mode automatique. La pulvérisation s'effectue à chaque fois manuellement par l'opérateur. En plus les opérateurs ne sont pas en sécurité durant le fonctionnement de l'installation, surtout durant la rotation de la tourelle (porte bras), vu qu'elle transporte des pièces tranchantes (couteaux).

 Ces problèmes influencent directement sur la productivité et la qualité des produits polis. Ainsi donc, pour les améliorer, tout en augmentant la sécurité des opérateurs et du matériel, nous avons apporté les solutions suivantes :

- Résolution du problème de pulvérisation (programmation), en programmant cette instruction de travail.
- $\checkmark$  Sécurisation de l'installation (opérateurs), en utilisant des détecteurs photo électrique, (système barrage) (annexe **B**). Comme on peut le voir dans la figure **II-11**.

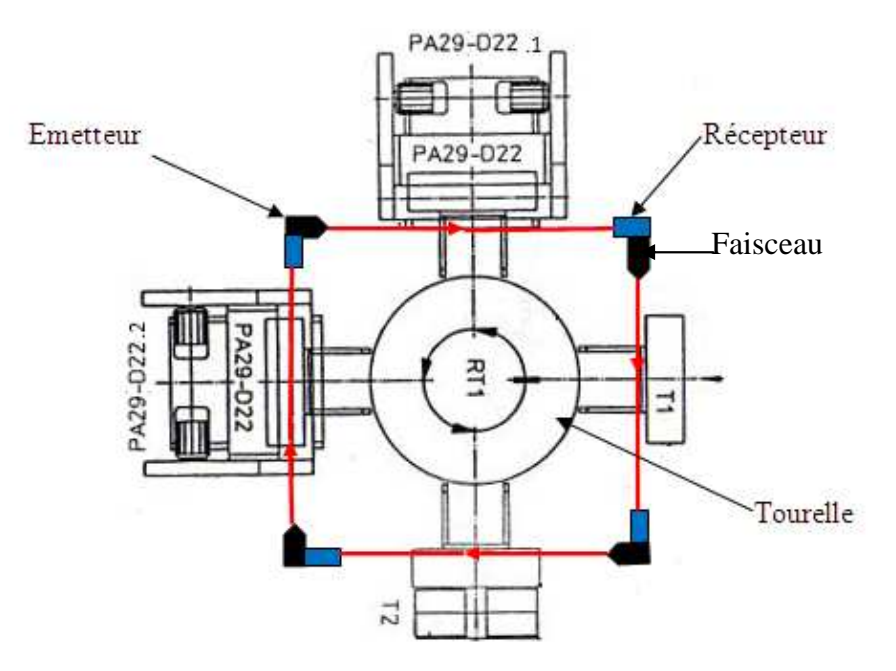

**Figure II-11** *: schéma synoptique du système de sécurité (système barrage) intégré à la tourelle.* 

 $\checkmark$  Ajout d'une électrovanne à la conduite principale, qui va s'ouvrir automatiquement au démarrage et qui va se fermer en cas d'un problème (fuite) qui peut causer des dégâts matériels aux humains (Figure **I-12).**

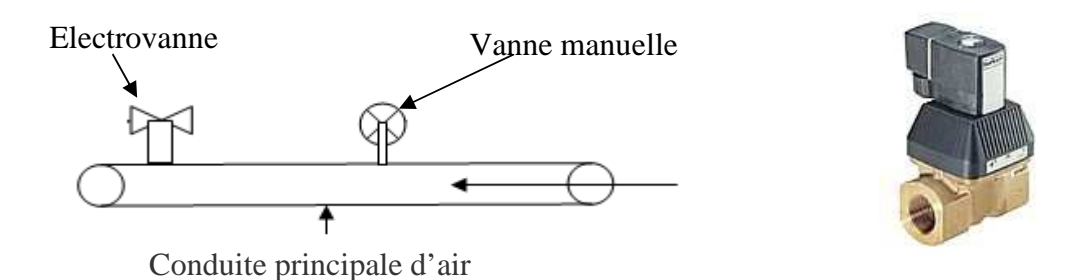

**Figure I-12** *: électrovanne (Tout ou Rien) et son emplacement dans la conduite.*

## **11- Modélisation de l'installation de polissage :**

 Nous allons nous intéresser à la représentation du **grafcet niveau 2,** vu que l'installation de polissage est très complexe et que nous avons bien expliqué son fonctionnement dans le cahier de charges.Les diagrammes présentés ci-après illustre les **grafcet suivants :** 

- **1- grafcet** de la table de serrage (Figure **II-14**).
- **2- grafcet** de mise en référence (Figure **II-13**).
- **3- grafcet** de la table de changement de serrage (Figure **II-18**).
- **4- grafcet** de la tourelle (figure **II-15**).
- **5- grafcet** de la machine de pré-polissage **D22.1** (Figure **II-16**).
- **6- grafcet** de la machine de polissage **D22.2** (Figure **II-17**).
- **7- grefcet** de sécurité (Figure **II-19**).

#### **Remarque :**

La désignation des signes (abréviations) utilisées dans le grafcet sont donnés dans **l'annexe A.** 

## **12- Conclusion :**

Dans ce chapitre nous avons modélisé notre procédé de commande à l'aide du GRAFCET. Au terme de ce chapitre nous concluons que le GRAFCET est un puissant outil de modélisation et de transmission d'information. Il permet facilement le passage d'un cahier de charges fonctionnelle à un langage d'implantation optionnel.

 Le GRAFCET permet la description du comportement attendu de la partie commande d'un système automatisé, comme il permet de créer un lien entre la partie commande et la partie opérative.

 Ainsi le GRAFCET a facilité, considérablement, le passage de la description à la modélisation et nous permettra au prochain chapitre la programmation de la partie opérative qui pilotera le procédé et ce à l'aide du STEP 7.

#### **1- Introduction :**

 Les automates programmables industriels **(API)** sont apparus à la fin des années soixante, à la demande de l'industrie automobile américaine (GM), qui réclamait plus d'adaptabilité de leurs systèmes de commande.

 Depuis le début des années 80, l'intégration des automates programmables pour le contrôle des différents processus industriels est plus qu'indispensable. A l'origine, l'automate programmable a été considéré comme une machine séquentielle, capable de suppléer des automatismes réalisés en logique traditionnelle, en apportant toutefois de profonds bouleversements dans la manière de concevoir et d'organiser le contrôle d'un processus.

 L'intégration de l'automate programmable renforce le degré de fiabilité de l'équipement et offre une très grande adaptabilité face aux évolutions de l'environnement.

 Ainsi, dans ce chapitre nous allons déterminer le rôle principal de l'API dans l'automatisation de l'installation de polissage PA29.

## **2- Définition d'un API :**

Un automate Programmable Industriel (API) est un appareil électronique programmable, adapté à l'environnement industriel et destiné à réaliser des fonctions d'automatisme pour assurer la commande de pré-actionneurs à partir d'informations logique, analogique ou numérique. Son fonctionnement est défini par un programme. Grâce aux modules d'entrée/sortie, l'automate actionne les pré-actionneurs de la partie opérative à partir des données d'entrées (capteurs, détecteur, etc.). Il rend des comptes en permanence de son état et dialogue avec l'opérateur et le processus [7].

L'automate programmable peut traiter :

- Des commandes de type logique, séquentiel et analogique.
- Des fonctions de calcul arithmétique, temporisation, comptage et comparaison.
- Des liaisons avec d'autres appareils (imprimantes, calculateurs, etc.).

Comme il peut aussi réaliser des fonctions de régulation.

## **3- Architecture et gammes d'automates :**

Un automate programmable est constitué de plusieurs éléments. Quelque soit la taille et la puissance de calcul de la machine l'architecture est similaire.

#### **3-1- Architecture extérieur :**

#### Les automates peuvent être de type **compact** ou **modulaire :**

 Les automates **compacts** sont des appareils avec un nombre fixe d'entrées-sorties digitales et analogiques. Ils sont cependant extensibles par blocs jusqu'à environ 250 entrées-sorties. Ils sont principalement exploités pour des applications de complexité moyenne avec de la logique séquentielle et un traitement limité des fonctions analogiques.

 Les automates **modulaires** sont constitués d'un processeur, d'une alimentation et des interfaces d'entrées / sorties résidant dans des unités séparées (**modules**) et sont fixés sur un ou plusieurs **racks** contenant le "fond de panier" (bus + connecteurs). Ces automates sont intégrés dans les automatismes complexes, dans ce cas la capacité de traitement et la flexibilité sont nécessaires (Figure **III-1**). [7]

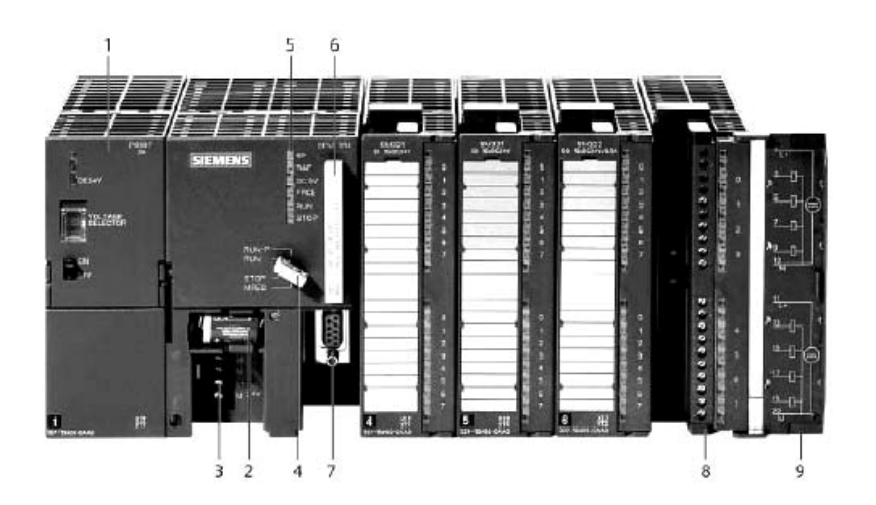

**Figure III-1 :** *automate modulaire Siemens.* 

- 1) Module d'alimentation. 6) Carte mémoire.
- 
- 3) Connexion au 24v CC. 8) Connecteur frontal.
- 4) Commutateur de mode (à clé). 9) Volet en face avant.
- 5) LED de signalisation d'états et de défauts.

#### **3-2- Architecture interne :**

Généralement, la structure interne d'un automate est organisée comme en figure **III-2.**

- 
- 2) Pile de sauvegarde. 7) Interface multipoint (MPI).
	-
	-

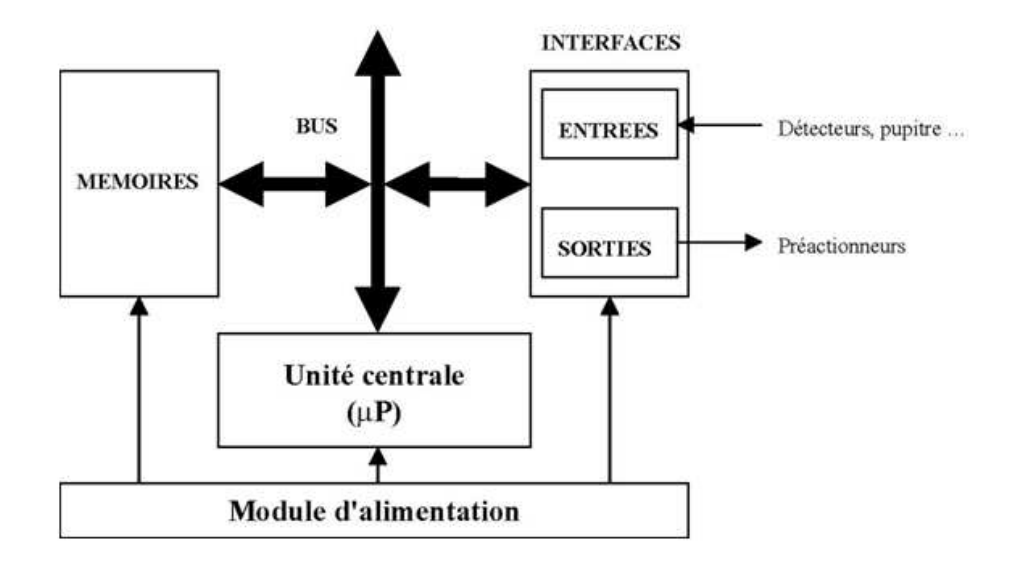

**Figure III-2 :** *structure interne d'un automate* 

La structure interne de l'automate est composée de :

- Module d'alimentation : il assure la distribution d'énergie aux différents modules.
- Unité centrale : à base de microprocesseur, elle réalise toutes les fonctions logiques, arithmétiques et de traitement numérique (transfert, comptage, temporisation, etc.).
- Le bus interne : il permet la communication de l'ensemble des blocs de l'automate et des éventuelles extensions.
- Mémoires : les programmes sont enregistrés dans une mémoire qui garde l'information même quand l'alimentation électrique est coupée. Une autre mémoire est dédiée au stockage des données; cette partie de la mémoire peut être volatile.
- Interfaces d'entrées / sorties : ce sont les liens entre l'automate et son environnement. Leur type dépend des caractéristiques du signal qu'elles doivent capter ou générer.

## **4- Choix d'un API :**

 D'après le cahier des charges établi, l'automate choisi doit répondre à certains critères comme:

- La capacité de traitement du processeur.
- Le nombre entrées/sorties.
- La nature des entrées/sorties (numériques, analogiques, booléennes).
- La fiabilité.
- La qualité du service après vente.
- La durée de garantie.

 Pour l'intégration du programme de l'installation de polissage **PA29**, ainsi que la centralisation des deux installations **PA29** et **PA17**, que l'entreprise BCR envisage de réaliser, cette dernière a optée pour l'automate programmable industriel SIMATIC S7-300.

## **5- Constituants de l'automate S7-300 :**

Les constituants de l'automate S7-300 (Figure **III-3**) sont:

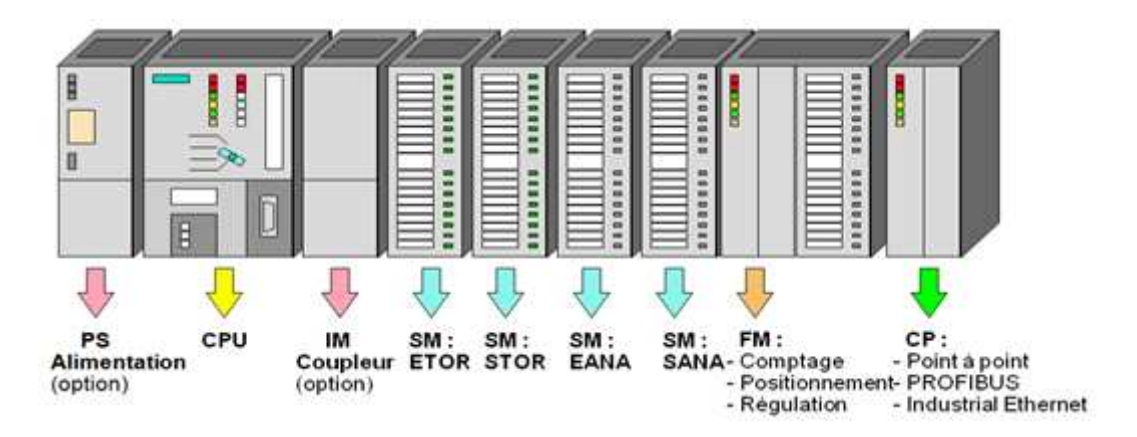

**Figure III-3** : *constituants d'un automate S7-300*

#### **5-1- L'unité centrale :**

 La CPU est le cerveau de l'automate, elle lit les états des signaux d'entrées, exécute le programme de l'utilisateur et commande des sorties. Elle permet le réglage du comportement au démarrage et le diagnostic de défauts par LEDs.

#### **5-2- Interface MPI :**

 MPI «Interface Multipoints » est l'interface de la CPU vers les consoles de programmation (PG), ou pour la communication avec plusieurs stations au sein d'un sousréseau MPI.

## **5-3- Commutateur de mode de fonctionnement :**

 Le commutateur de mode permet de changer le mode de fonctionnement. Chaque position du commutateur autorise certaines fonctions à la console de programmation comme RUN-P, RUN, STOP est MRES (Figure **III-4**).

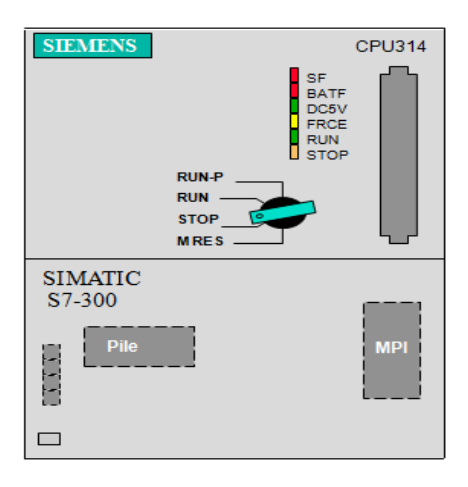

**Figure III-4 :** *face avant de la CPU314.* 

- MRES : effacement général de la CPU (Module Reset).
- \* STOP : arrêt : le programme n'est pas exécuté.
- \* RUN : le programme est exécuté, accès en lecture seule avec une PG.
- RUN-P : le programme est exécuté, accès en écriture et en lecture avec une PG.

## **5-4- Signalisation des états :**

Certains états de l'automate sont signalés par LEDs sur la face avant de la CPU.

- SF : signalisation groupée de défauts ; défaut interne de la CPU ou d'un module avec fonction de diagnostic.
- BATF : défaut de pile : pile à plat ou absente.
- DC5V : signalisation de la tension d'alimentation interne 5 Volts.
- FRCE : forçage : signalisation qu'au moins une entrée ou une sortie est forcée de manière permanente.
- RUN : clignotement à la mise en route de la CPU, allumage continu en mode Run.
- STOP : allumage continu en mode STOP.
	- clignotement lent lorsqu'un effacement général est requis ;
	- clignotement rapide lorsqu'un effacement général est en cours.

#### **5-5- Carte mémoire :**

 Une carte mémoire peut-être montée à la CPU, elle conserve le programme en cas de coupure de courant, même en absence de la pile.

**5-6- La pile :** 

Elle permet de sauvegarder le contenu de la RAM en cas de la coupure du courant.

## **5-7- Module d'alimentation :**

 Le S7-300 nécessite une tension de 24 VCC. Le module d'alimentation PS assure cette exigence. Il permet de sauvegarder le contenu des mémoires RAM au moyen d'une pile de sauvegarde ou d'une alimentation externe. Sur le module d'alimentation (Figure **III-3**) nous trouvons l'interrupteur de mise sous tension de l'automate.

## **5-8- Les modules d'entrée/sortie :**

## **5-8-1- Modules d'entrée :**

Il existe deux types d'entrées dans un automate :

- **Les modules d'entrée « Tout ou Rien » :** ils permettent à l'unité centrale de l'automate d'effectuer une lecture de l'état logique (vrai ou faux, 0 ou 1) des détecteurs ou boutons poussoirs qui lui sont raccordés.
- **Les modules d'entrée analogique :** ils permettent la sélection de la gamme d'entrées de chaque voie, la scrutation des voies d'entrées par multiplexage et l'acquisition des valeurs ainsi que la conversion analogique/numérique des entrées.

#### **5-8-2- Modules de sortie :**

Il existe deux types de modules de sorties :

- **Les modules de sortie « Tout ou Rien » :** ils permettent à l'automate programmable d'agir sur les pré- actionneurs ou d'envoyer des messages à l'opérateur.
- **Les modules de sortie analogique :** ils permettent la sélection de la gamme pour chaque sortie ainsi que la conversion numérique/analogique des valeurs de sorties.

#### **5-9- Les coupleurs :**

 Les coupleurs permettent à l'automate de communiquer avec le milieu extérieur (console, imprimantes, etc.) ou de le relier avec d'autres automates.

#### **5-10- Module de fonction (FM) :**

 Les modules de fonctions offrent les fonctions de comptage, régulation et positionnement.

#### **5-11- Module de simulation :**

 Il nous permet de simuler les grandeurs d'entrées avec des interrupteurs et d'afficher les grandeurs de sortie TOR.

## **6- Fonctionnement de l'automate programmable :**

 L'automate, lors de son fonctionnement exécute le programme cyclique, qui commence par l'acquisition des entrées renseignant l'état du processus (capteur, etc.). Il met à jour la mémoire image des entrées ce qui permet à la CPU de connaitre le nouvel état du processus. Apres exécution du programme utilisateur par la CPU, la mémoire image des sorties est mise à jour pour communiquer au processus le nouvel état des sorties.

## **7- Système d'exploitation :**

 Le système d'exploitation, contenu dans la CPU, organise toutes les fonctions et procédures qui ne sont pas liées à une tâche d'automatisation spécifique. Il gère :

- le déroulement du démarrage et du redémarrage.
- l'actualisation de la mémoire image des entrées et l'émission de la mémoire image des sorties.
- > L'appel de programme utilisateur.
- L'enregistrement des alarmes et l'appel des OB d'alarmes.
- La détection et le traitement d'erreurs.
- La gestion des zones mémoires.
- La communication avec des consoles de programmation d'autres partenaires de communication.

## **8- Nature des informations traitées par l'automate :**

Les informations peuvent être du type :

- > Tout ou rien (T.O.R) : l'information ne peut prendre que deux états (vrai/faux, 0 ou 1). C'est le type d'information délivrée par un détecteur, un bouton poussoir, etc.
- Analogique : l'information est continue et peut prendre une valeur comprise dans une plage bien déterminée. C'est le type d'information délivrée par un capteur (pression, température, etc.).
- Numérique : l'information est contenue dans des mots codés sous forme binaire ou hexadécimale. C'est le type d'information délivrée par un ordinateur ou un module intelligent.

## **9- Programmation de l'API S7-300 :**

 La programmation d'un **API** s'effectue à l'aide de logiciels spécialisés fournis par le constructeur (ex : STEP7 pour Siemens et PL7 pour Schneider). Chaque automate se programme via une console de programmation spécifique ou un ordinateur équipé du logiciel de programmation. [8]

#### **9-1- Le langage de programmation STEP7 :**

 STEP7 est le logiciel de base pour la configuration et la programmation de systèmes d'automatisation SIMATIC. Il fait parti de l'industrie logicielle SIMATIC.

STEP7 offre les fonctions suivantes, pour l'automatisation d'une installation :

- Possibilités d'extensions grâce aux applications proposées par l'industrie SIMATIC.
- Possibilités de paramétrage de modules fonctionnels et de modules de communication.
- Communication par données globales.
- Transfert de données commandé par événement à l'aide de blocs de communication et de blocs fonctionnels.
- > Configuration de liaisons.

 La programmation en STEP7 présente trois modes possibles qui peuvent être combinés dans une même application :

- Langage CONT (LD : Ladder Diagram).
- Langage LOG (Logigramme).
- Langage LIST (IL : Instruction Liste).
- GRAFCET (S7-GRAPH).

#### **9-2- Blocs du programme utilisateur :**

 Les parties du programme utilisateur, correspondant à ces différentes tâches sont dans les blocs de programmes qui sont destinés à structurer le programme utilisateur. Ces blocs se présentent comme suit :

- **Bloc d'organisation (OB) :** ce bloc est appelé cycliquement par le système d'exploitation, il constitue donc une interface entre le programme utilisateur et le système d'exploitation. L'OB contient des instructions d'appel de blocs indiquant à l'unité de commande de l'automate l'ordre dans lequel il doit traiter les blocs.
- **Bloc fonctionnel (FB) :** il contient un programme qui est exécuté dès son appel par un autre bloc de code. Il facilite la programmation de fonction complexe, comme la commande de moteur (accélérateur, etc.).
- **\*** Fonction (FC) : elle contient un programme qui est exécuté lorsqu'elle est appelée par un autre bloc de code. Elle peut-être utilisée pour :
	- renvoyer une valeur de fonction au bloc appelant (exemple : fonction mathématique).
	- Exécuter une fonction technologique.

 Ces données sont perdues après exécution de la fonction. Les fonctions peuvent faire appel à des blocs de données globaux pour la sauvegarde de données.

 **Bloc de données (DB) :** Les DB sont utilisés pour la mise à disposition de l'espace mémoire pour des variables de type données. Tous les FB, FC, OB peuvent lire les données contenues dans un DB global ou écrire des données dans un DB global. Ces données sont conservées dans le bloc de données même lorsqu'on quitte le DB.

## **10- Création d'un projet dans S7-300 :**

Pour créer un projet STEP7, on dispose d'une certaine liberté d'action, en effet on a deux solutions possibles soit :

1- On commence par la configuration matérielle.

2- On commence par écrire le programme.

 Les procédures suivies pour programmer l'installation **PA29** sous le logiciel STEP7, sont comme suit :

Ø

1-Lancer SIMATIC manager par un double clique sur son icône.

2-Créer un projet.

 3-Une fois le projet crée, il est nécessaire de configurer le matériel à utiliser (Figure: **III-5**) La configuration matérielle signifie l'agencement des modules de l'automate dans le châssis (RACK).

| <b>R</b> HW Config - [Station SIMATIC 300 (Configuration) -- machine a mousser] |                       |        |           |                |     |      |                                |                                   |                                        |                |
|---------------------------------------------------------------------------------|-----------------------|--------|-----------|----------------|-----|------|--------------------------------|-----------------------------------|----------------------------------------|----------------|
| Dug Station Edition Insertion Système cible Affichage Outils Fenêtre ?          |                       |        |           |                |     |      |                                |                                   |                                        | F X            |
| 22                                                                              | 剛<br>马                | 电<br>品 |           | <b>Sin Sin</b> |     | 由口   | <del>명</del><br>$\mathbf{k}^2$ |                                   |                                        |                |
| $\vert \vert$<br>$\rm{III}$                                                     |                       |        | $D(0)$ UR |                |     |      |                                | $\frac{1}{\epsilon}$<br>Chercher: |                                        | mt<br>西山       |
|                                                                                 |                       |        |           |                |     |      |                                | Profil:                           | Standard                               |                |
| $[0]$ UR                                                                        |                       |        |           |                |     |      |                                |                                   | H 器 PROFIBUS-DP                        |                |
| Emplacement                                                                     | Modu   R   Fi         |        |           | A              | A., | A    | Commentaire                    |                                   | $\frac{11}{18}$ PROFIBUS-PA            |                |
|                                                                                 | PS 307 2A 6ES7        |        |           |                |     |      |                                | 翮<br>E                            | SIMATIC 300                            |                |
| $\overline{c}$                                                                  | CPU314(1) 6ES7<br>Is. |        |           | 2              |     |      |                                |                                   | C7                                     |                |
| 3                                                                               |                       |        |           |                |     |      |                                |                                   | CP-300                                 |                |
| 4                                                                               | DI32xDC246ES7         |        |           |                | 03  |      |                                |                                   | CPU-300                                |                |
| 5                                                                               | DI32xDC246ES7         |        |           |                | 4.7 |      |                                |                                   | FM-300                                 |                |
| 6                                                                               | D032xDC26ES7          |        |           |                |     | 811  |                                |                                   | IM-300                                 |                |
| 7                                                                               | DO32xDC26ES7          |        |           |                |     | 12.1 |                                |                                   | M7-EXTENSION                           |                |
| 8                                                                               |                       |        |           |                |     |      |                                |                                   | PS-300<br><b>DACK 200</b>              |                |
| 9                                                                               |                       |        |           |                |     |      |                                |                                   | Esclaves PROFIBUS-DP pour SIMATIC S7,  | $\mathbf{t}_1$ |
| 10                                                                              |                       |        |           |                |     |      |                                |                                   | M7 et C7 (configuration décentralisée) |                |
| 11                                                                              |                       |        |           |                |     |      |                                |                                   |                                        |                |

**Figure III-5** : *configuration matérielle.* 

La configuration matérielle prévue est comme suit :

- A. Le module **PS-307 2A** : module d'alimentation correspondant dans la liste à l'emplacement n°1 dans le RACK.
- B. **CPU 314 :** elle est sélectionnée et insérée à l'emplacement n°2 à partir du catalogue CPU-300. La mémoire de travail de la CPU et 24 ko et sa vitesse d'exécution est de 0,3 ms/k inst.
- C. **Modules de signaux (SM) :** A partir de l'emplacement n°4, il est possible de monter des modules de signaux (SM).
	- a) Deux SM ETOR DI 32×DC24.

b) Deux SM STOR DO 32×DC24.

1- Ensuite, nous passons au programme utilisateur que nous avons réalisé pour commander la l'installation **PA29**. Le programme utilisateur est composé d'objets définis dans l'environnement de STEP7 (Figure **III-6**).

| JSIMATIC Manager - [S7_Programme polisseuse -- C:\Program Files\Siemens\Step7\s7proj\S7_Pro~6] [<br>$\mathbf{x}$<br>⊟<br>$\overline{\phantom{a}}$ |                                   |                                                              |                               |                                           |  |  |  |  |  |  |
|----------------------------------------------------------------------------------------------------|-----------------------------------|--------------------------------------------------------------|-------------------------------|-------------------------------------------|--|--|--|--|--|--|
| 鸬<br>Fichier Edition Insertion                                                                                                    | Système cible                     | Affichage Outils Fenêtre ?                                   |                               | Đ<br>$\times$<br>$\overline{\phantom{a}}$ |  |  |  |  |  |  |
| HP #<br>ä.<br>a r<br>£<br>Πħ                                                                                                    | $\frac{1}{\sqrt{2}}$<br>n∛nd<br>9 | $\prod_{k=1}^{n}$<br>$\frac{\Delta}{\Delta}$<br>$\mathbf{b}$ | 圍<br>$\vert$ < Aucun filtre > | V<br>器画<br>▾╎                             |  |  |  |  |  |  |
| 日本<br>S7_Programme.polisseuse                                                                                                    | $\blacksquare$ OB1                | $\oplus$ FC1                                                 | $\blacksquare$ FC2            | $\blacksquare$ FC3                        |  |  |  |  |  |  |
| Station SIMATIC 300<br>M<br>E                                                                                                    | $\Box$ FC4                        | $\bigoplus$ FC5                                              | $\blacksquare$ FC6            | ⊕FC7                                      |  |  |  |  |  |  |
| CPU314(1)<br>N<br>白                                                                                                    | $\Box$ FC8                        |                                                              |                               |                                           |  |  |  |  |  |  |
| <b>ST</b> Programme S7(1)<br>F                                                                                                    |                                   |                                                              |                               |                                           |  |  |  |  |  |  |
| <b>B</b> Sources                                                                                                    |                                   |                                                              |                               |                                           |  |  |  |  |  |  |
| <b>Blocs</b>                                                                                                    |                                   |                                                              |                               |                                           |  |  |  |  |  |  |
|                                                                                                    |                                   |                                                              |                               |                                           |  |  |  |  |  |  |
|                                                                                                    |                                   |                                                              |                               |                                           |  |  |  |  |  |  |
|                                                                                                    |                                   |                                                              |                               |                                           |  |  |  |  |  |  |
|                                                                                                    |                                   |                                                              |                               |                                           |  |  |  |  |  |  |
|                                                                                                    |                                   |                                                              |                               |                                           |  |  |  |  |  |  |
|                                                                                                    |                                   |                                                              |                               |                                           |  |  |  |  |  |  |
|                                                                                                    |                                   |                                                              |                               |                                           |  |  |  |  |  |  |
|                                                                                                    |                                   |                                                              |                               |                                           |  |  |  |  |  |  |
|                                                                                                    |                                   |                                                              |                               |                                           |  |  |  |  |  |  |
| PLCSIM(MPI)<br>Pour obtenir de l'aide, appuyez sur F1.                                                                                            |                                   |                                                              |                               |                                           |  |  |  |  |  |  |

**Figure III-6** : *les composants du projet de l'installation PA29*.

 Le programme que nous avons adapté, à l'installation **PA29,** comportent 8 fonctions (**FC**) ou sont intégrées les parties du programme utilisateur qui représentent les différentes tâches séquentielles de l'installation **PA29** (Figure **III-7**).

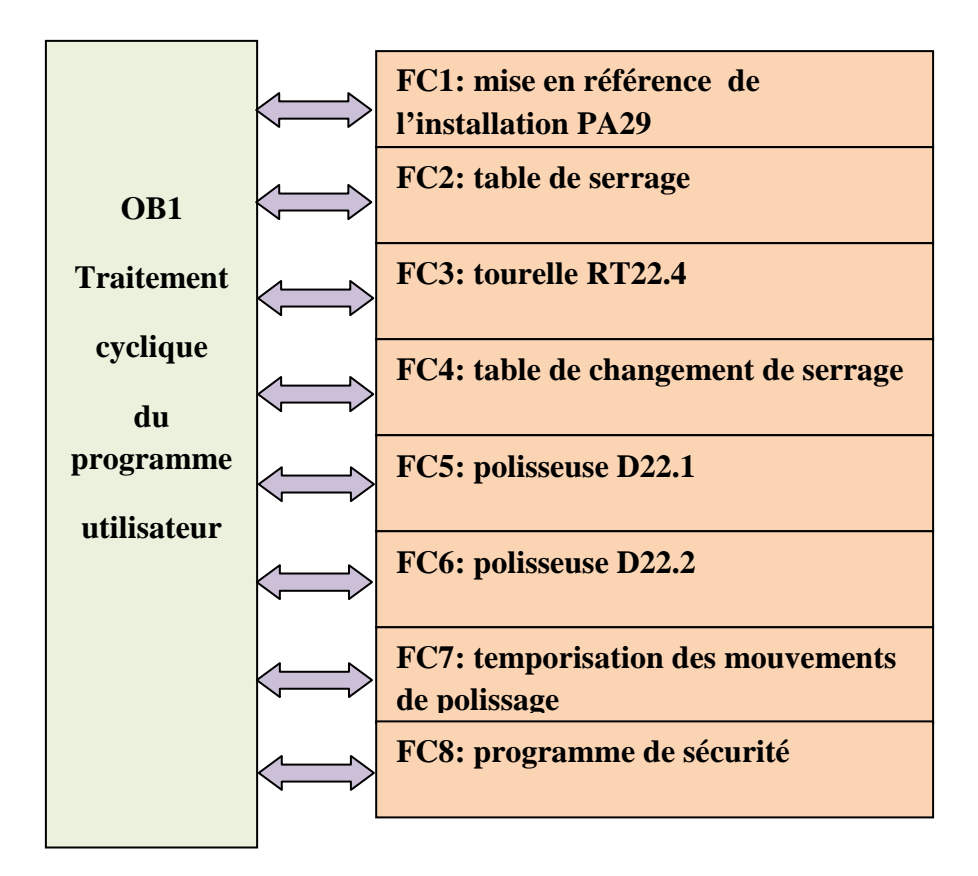

**Figure III-7 :** s*tructure générale du programme de l'installation PA29.* 

Ces fonctions se résument comme suit :

- **FC1 :** cette fonction représente le programme de mise en référence de l'installation **PA29** c'est-à-dire déterminer l'état initial de cette dernière comme par exemple fixer le zéro du résolveur.
- **FC2 :** elle contient le programme de la table de serrage. L'activation ou la désactivation de chaque élément de la table est soumis à certaines conditions.
- **FC3 :** elle comporte le programme de fonctionnement de la tourelle **RT22.4**.
- **FC4 :** cette fonction contient le programme de mise en marche de la table de changement de serrage avec toutes les conditions d'activation ou de désactivation de ses constituants.
- **FC5 :** elle contient le programme de la polisseuse **D22.1** qui assure le pré-polissage, ainsi que celui du dispositif de pulvérisation incorporé à cette dernière.
- **FC6 :** elle contient le programme de la polisseuse **D22.2** qui assure le polissage, ainsi que celui du dispositif de pulvérisation incorporé à cette dernière.
- **FC7 :** cette fonction comporte le programme de toutes les temporisations, c'est-à-dire les durées qu'il faut pour réaliser le pré-polissage (polissage) du bout de manche, la mitre sur chant ou à plat et le manche sur chant ou à plat.
- **FC8 :** elle contient le programme de sécurité de toute l'installation **PA29**.

 Une fois tous les FC programmés, ces derniers sont ensuite insérés dans le bloc d'organisation OB1 pour le traitement cyclique du programme utilisateur, ainsi que la phase de simulation, ce qui sera l'objectif du prochain chapitre.

 La programmation de réseaux des fonctions FC est réalisée avec le langage contact suite aux besoins d'utiliser des bascules RS pour la mise à 1 des sorties et la sauvegarde de cet état de mémoire en cas de nécessité. Les bascules RS nous offre également l'opportunité de figer l'automate en cas de défaillance et puis continuer l'exécution du programme utilisateur ou de remettre à zéro ce dernier.

Le programme complet de l'installation de polissage est donné dans l'annexe **A.** 

## **11- Conclusion**

 Le programme de commande en logique câblée, couramment utilisés dans le passé, était déterminé par le câblage des contacteurs et des relais, spécifique à la tâche à exécuter.

 Aujourd'hui, on utilise des automates programmables pour résoudre les tâches d'automatisation. La logique stockée dans la mémoire programme, du système d'automatisation, est indépendante de la configuration matérielle et du câblage et peut donc être modifiée à tout moment à l'aide d'une console de programmation.

 L'intégration complète de tout l'environnement d'automatisation est désormais réalisée grâce à :

- Une configuration et une programmation homogènes des différentes unités du système.
- Une gestion cohérente des données.
- Une communication globale entre tous les équipements d'automatisme misent en œuvre.

## **1- Introduction :**

Après l'élaboration du programme de commande de notre système à automatiser, nous arrivons à l'étape décisive du travail effectué. Cette étape est la validation du programme par simulation et vérification de son bon fonctionnement. Pour cela nous avons utilisé le logiciel S7 PLCSIM qui est un logiciel optionnel de STEP 7.

L'application de simulation de modules S7-PLCSIM nous permet d'exécuter et de tester notre programme dans un automate programmable. La simulation étant complètement réalisée au sein du logiciel STEP 7, il n'est pas nécessaire qu'une liaison soit établie avec un matériel S7 quelconque (CPU ou modules de signaux). L'objectif de ce logiciel est le test des programmes STEP 7 pour les automates S7-300 et S7-400, qu'on ne peut pas tester immédiatement sur le matériel et ceci pour différentes raisons : l'application est critique, car elle peut occasionner des dommages matériels ou blessures corporelles en cas d'erreurs de programmation, mais la simulation permet de corriger ces erreurs pendant le test de la simulation.

## **2- Présentation du S7-PLCSIM :**

L'utilisation du simulateur de modules physiques S7-PLCSIM nous permet d'exécuter et de tester le programme dans un automate de simulation que nous simulons dans un ordinateur ou dans une console de programmation. La simulation étant complètement réalisée au sein du logiciel STEP7.

 Le S7-PLCSIM dispose d'une interface simple nous permettant de visualiser et de forcer les différents paramètres utilisés par le programme (comme activer ou désactiver des entrées.). Tout en exécutant le programme dans l'API de simulation, nous avons également la possibilité de mettre en œuvre les diverses applications du logiciel STEP7 comme, par exemple, le test de bloc afin de visualiser les variables d'entrées et de sorties.

## **3- Commande de la CPU :**

**3-1- La fenêtre CPU :** 

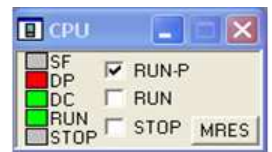

**Figure IV** : mise en marche de la CPU

## **4- Mise en route du logiciel S7-PLCSIM :**

Le mode de simulation est disponible à partir du gestionnaire de projet SIMATIC à condition qu'aucune liaison à des API réels ne soit établie. On peut suivre la procédure suivante pour la mise en route du logiciel S7-PLCSIM :

- $\checkmark$  Ouvrir le gestionnaire de projet SIMATIC.
- $\checkmark$  Cliquez sur  $\hat{a}$  ou sélectionnez la commande Outils  $>$  simulation de modules. Cela lance l'application S7-PLCSIM et ouvre une fenêtre CPU.
- $\checkmark$  Parcourir la boite de recherche jusqu'au projet S7\_polissage.
- $\checkmark$  Parcourir la boite de recherche jusqu'au classeur des blocs.
- <del>∨</del> Cliquez sur **ou choisir la commande Système cible> charger** pour charger le dossier blocs dans l'API de simulation.

 Dans l'application S7-PLCSIM, on crée de nouvelles fenêtres pour visualiser les informations provenant de l'API de simulation :

- ← Cliquez sur **E** ou choisissez la commande **Insertion > Entrée** pour créer une fenêtre dans laquelle nous pouvons visualiser et forcer des variables dans la zone de mémoire des entrées (zone E). Cette fenêtre s'ouvre avec l'adresse de mémoire par défaut EB0. Mais on peut modifier l'adresse (EB1, EB2,etc).
- $\checkmark$  Cliquez sur  $\checkmark$  **i**  $\checkmark$  ou choisissez la commande **Insertion > Sortie** pour créer une fenêtre dans laquelle vous pouvez visualiser et forcer des variables dans la zone de mémoire des sorties (zone A). Cette fenêtre s'ouvre avec l'adresse de mémoire par défaut AB0. Mais on peut modifier l'adresse (AB1, AB2…).
- $\checkmark$  Ca sera la même procédure pour la création de fenêtres de mémentos, temporisations et de compteurs.
- Choisir le menu CPU dans la fenêtre du S7-PLCSIM et vérifier que la commande **(Mettre sous tension**) est activée.
- Choisir la commande **Exécution> Mode d'exécution** et vérifier que la commande cycle continue est activée.
- $\checkmark$  Mettre la CPU de simulation en marche en cliquant sur l'une des cases à cocher RUN ou RUN-P

Pour sauvegarder la version actuelle de la simulation d'AP, cliquez sur  $\Box$  ou choisissez la commande **Fichier > Enregistrer CPU**.

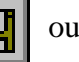

 Une fois toutes les fenêtres d'entrées et de sorties sont prêtes, nous activons les entrées voulues pour lire l'état des sorties (Figure **IV-2**). Dans notre cas, préparation du cycle (mise en référence de l'installation), abaisser les supports des deux tables de serrage et de changement de serrage, pivoter les pines de la tourelle à plat  $(x10=1)$ .

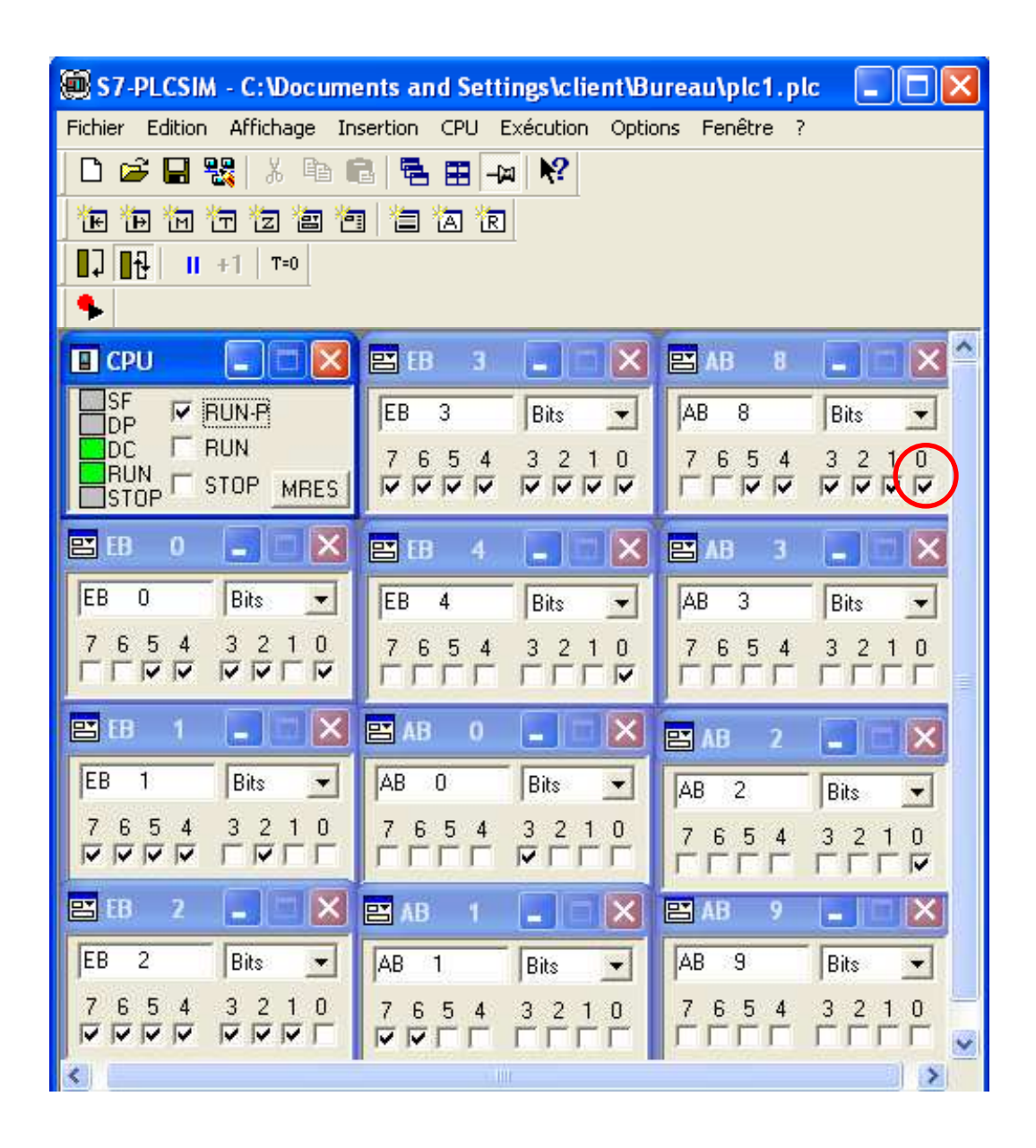

**Figure IV-2** *: Simulateur S7-PLCSIM.* 

#### **4-1- Visualisation de l'état du programme (préparation du cycle) :**

 Après le chargement du programme dans la CPU du simulateur, et la mise de cette dernière en mode « RUN-P », le STEP 7 nous permet de visualiser l'état du programme soit en cliquant sur l'icône  $\left| \hat{f}_{\mathbf{U}}\right|$ <sup>1</sup> bu on sélectionnant la commande **Test > Visualiser** (Figure **IV-3**)

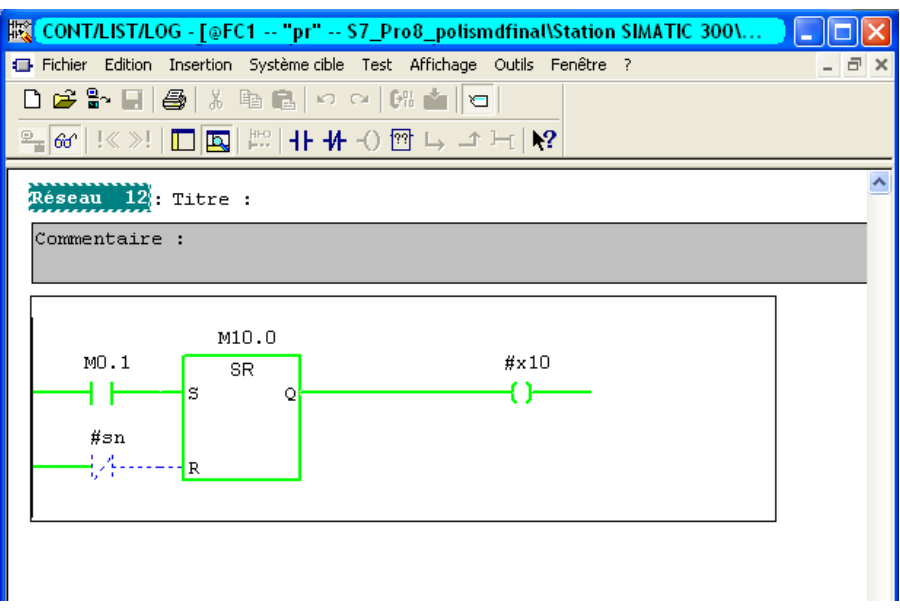

**Figure IV-3** *: Résultat de la simulation (mise référence est atteint x10=1).*

#### **4-2- Simulation du programme de l'installation :**

La simulation du programme de l'installation est faite comme suit :

- Etape 1 : simulation du programme par bloc, c'est-à-dire charger chaque FC tout seul puis effectuer la simulation.
- Etape 2 : simulation du cycle complet, c'est-à-dire charger tous les blocs FC (FC1,…,FC8) puis effectuer la simulation du cycle.

#### **Exemple :**

 L'exemple suivant (Figure **IV-4** et **IV-5**) montre le début du cycle de travail : support levé au niveau de la table de serrage (FC2), démarrage des deux moteurs (1) et (2) entraînant les rouleaux supérieur et inférieur de la machine D22.1 (FC5) étoile puis triangle, sous le logiciel de simulation S7-PLCSIM, exécution dans l'OB1.

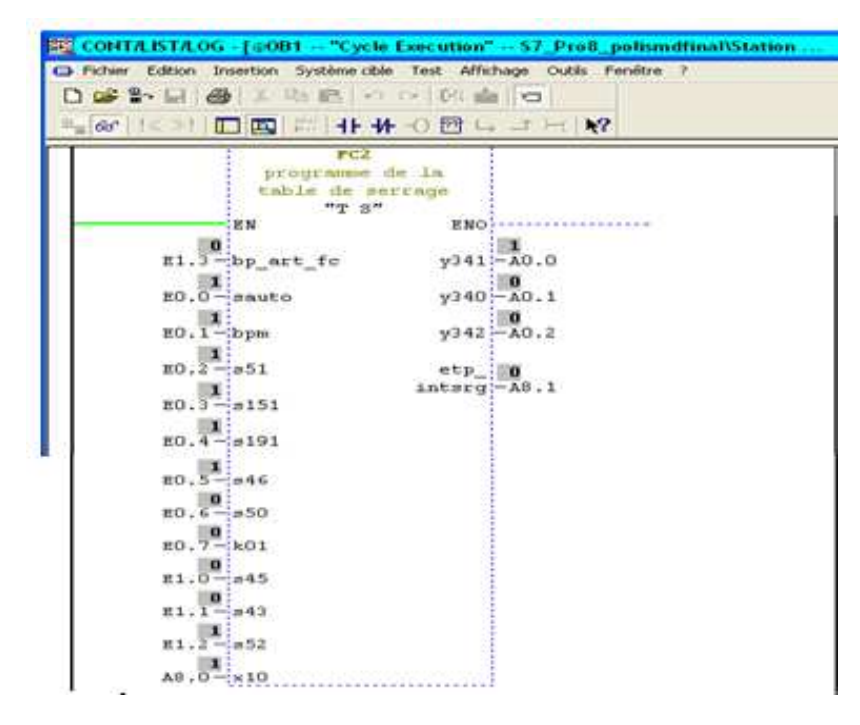

*Figure IV-4 : support de la table de serrage levé.* 

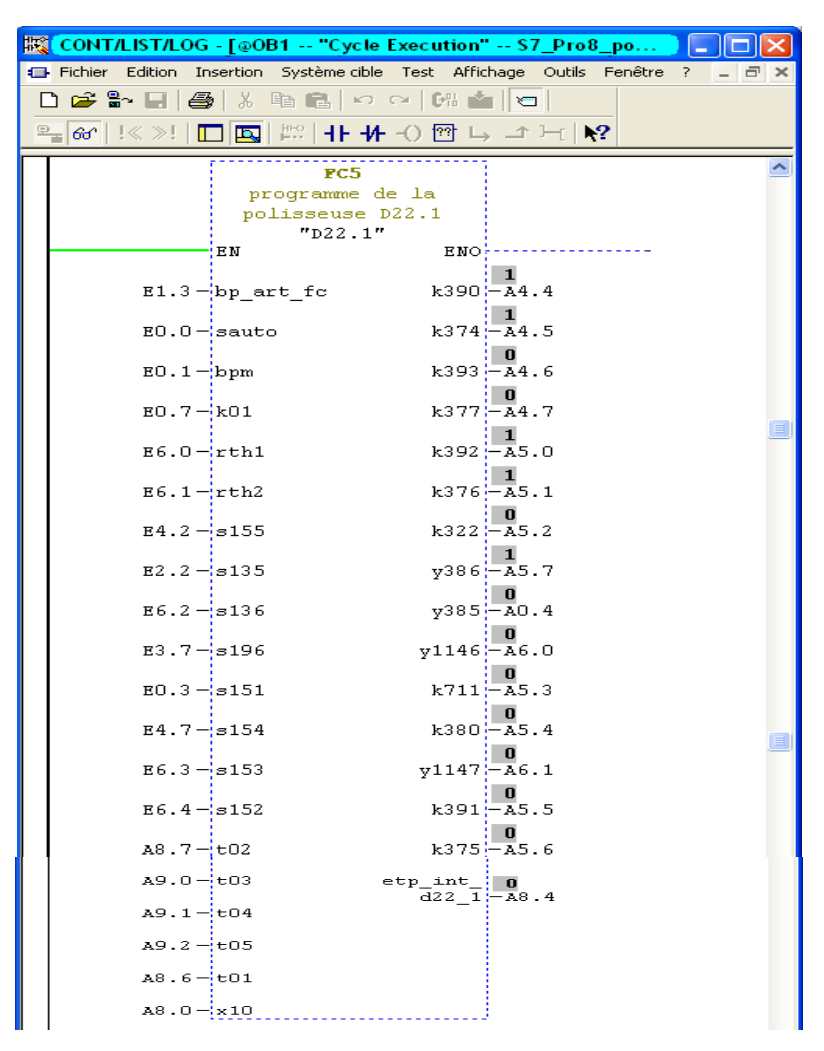

*Figure IV-5 : démarrage des deux moteurs (1) et (2).* 

# **5- Conclusion :**

 Ce chapitre nous a permis de présenter le logiciel S7-PLCIM qui est un outil indispensable à la simulation des programmes et des concepts de commande automatisés.

 Grâce à ce logiciel de simulation nous avons pu visualiser le comportement des sorties de notre processus et valider avec succès la solution que nous avons développée.

#### **Conclusion générale**

La commande des processus par des automates programmables industriels, est la solution recherchée, de plus en plus, dans l'industrie vue la justesse du traitement numérique qu'il effectue pour générer la commande adéquate à tout moment dans toutes les conditions.

 Notre projet de fin d'étude est effectué en grande partie au sein de l'entreprise BCR dans le but de développer une solution programmable pour l'installation de polissage, donc remplacé l'API S5 par un API S7. Ce stage nous a apporté un grand apport en termes d'informations et de connaissances pratiques reçues sur le terrain. Ce stage constitue un complément indispensable pour la formation d'un ingénieur, lui pérmettant ainsi une transition facile de la formation au domaine professionnel.

Après l'étude de l'installation, nous avons proposé une solution de commande automatisée à base d'API S7-300 et ce grâce à l'outil puissant de modélisation qui est le GRAFCET et qui nous a facilité la tâche de programmation.

Nous avons constaté aussi durant notre projet, que les facteurs sécurité et fiabilité doivent être prisent en compte par l'ingénieur, c'est-à-dire qu'il faut s'assurer de la fiabilité des composants, pour garantir un bon fonctionnement du procédé. Mais aussi s'assurer de la sécurité du personnel et du matériel par intégration de capteurs et des conditions d'arrêt d'urgence qui stoppent les actions dangereuses en cas d'une défaillance humaine ou matérielle.

Nous espérons que notre travail verra naître sa concrétisation sur le plan pratique et qu'il servira comme guide pour tout projet d'automatisation utilisant les API S7-300 et le langage de programmation STEP7.

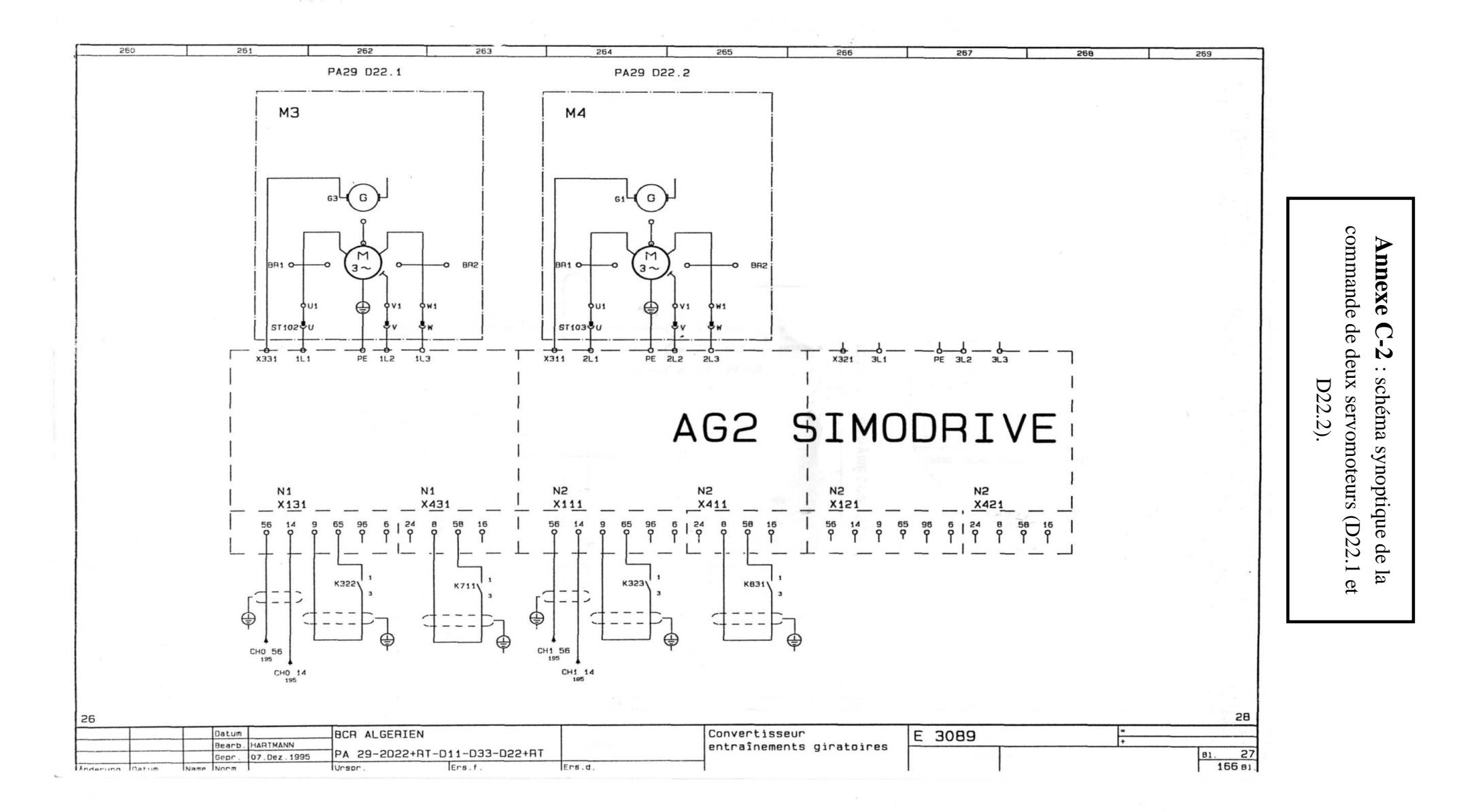
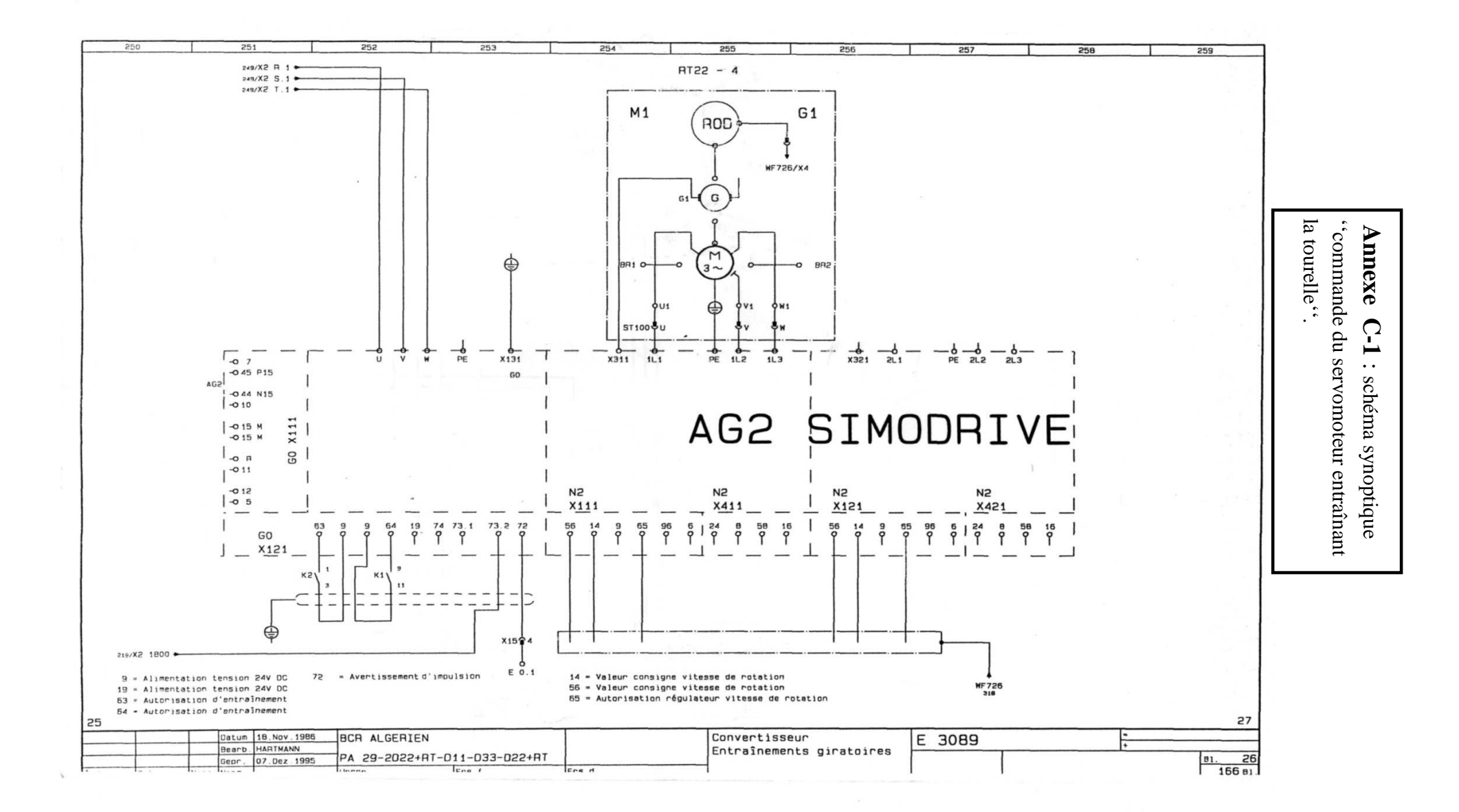

## **B-1 Capteur de proximité photoélectrique**

Un capteur photoélectrique est un capteur de proximité. Il se compose d'un émetteur de lumière associé à un récepteur. La détection d'un objet se fait par coupure ou variation d'un faisceau lumineux. Le signal est amplifié pour être exploité par la partie commande. Les récepteurs ont comme élément de base des dispositifs sensibles au rayonnement infrarouge. La détection est réalisée selon deux procédés :

- $\triangleright$  Blocage de faisceau par la cible.
- $\triangleright$  Renvoi du faisceau sur le récepteur par la cible.

 Les détecteurs de proximités sont utilisés pour la détection d'objet et de produit dans la manutention et le convoyage, la détection de pièces et la détection de personnes.

Trois systèmes de base sont proposés pour la détection des différents objets selon l'application désirée :

- > Le système barrage.
- > Le système réflexe.
- $\triangleright$  Le système proximité.
- Le système barrage comporte deux boîtiers, il a une portée de 30m, il ne détecte pas les objets transparents (figure I-31).

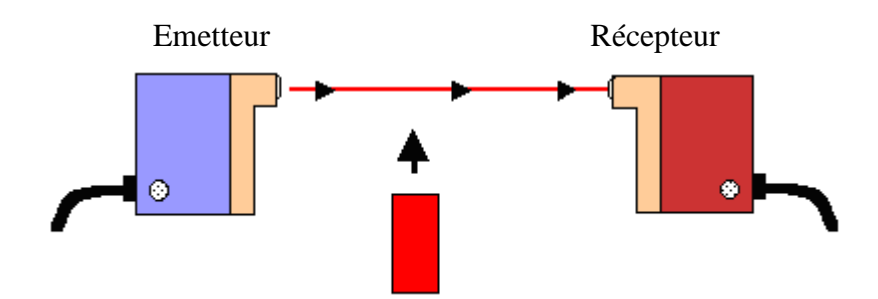

Figure I-31 : Système barrage

## **B-2 Les facteurs qui interviennent dans le choix d'un capteur**

 Parmi les principaux des nombreux facteurs qui interviennent dans le choix d'un détecteur, nous citons :

- Les conditions d'exploitation, caractérisées par la fréquence de manœuvre, la nature, la masse et la vitesse du mobile à contrôler, la précision et la fidélité exigées.
- L'effort nécessaire pour actionner le contact.
- Le niveau de protection recherché contre les chocs, les projections de liquides.
- Le nombre de cycles de manœuvres.
- La nature du circuit électrique.
- Le nombre et la nature des contacts.
- La place disponible pour loger, fixer et régler l'appareil.

La démarche d'aide au choix s'établit en deux temps :

Phase1 : détermination de la famille de détecteurs adaptée à l'application

Phase2 : détermination du type et de la référence du détecteur recherché.

- L'environnement : température, humidité, poussière, projections diverses.
- La source d'alimentation : alternative ou continue.
- Le signal de sortie : électromécanique, statique.
- Le type de raccordement : câble, connecteur.

## BIBLIOGRAPHIE

- [1] : «Documentation BCR**»,** E.SEPMANN, SOLINGEN, 1995.
- [2] : **D. BLIN, J. DANIC, R. LE GARREC, F. TROLEZ et J.C. SEITE, «** Automatique et informatique industrielle**. »,** édition Casteilla, 1995.
- [3] : **J. HENG,** « Pratique De La Maintenance Préventive : Mécanique, Pneumatique, Hydraulique, Froid » édition Dunod, 2002.
- [4] : **J.M. BLEUX, J.L.FANCHON**, « Maintenance systèmes automatisés de production », édition « Agnès Fieux ».
- [5] : **J. HENG,** « Pratique De La Maintenance Préventive : Mécanique, Pneumatique, Hydraulique, Froid » édition Dunod, 2002.
- [6] : **R. DAVID** et **H. ALLA, «** Du Grafcet aux réseaux de Pétri », édition HERMES, 1992.
- [7] : **J-M. BLEUX et J-L. FANCHON, «** Automatisation Industrielle», édition Nathan, 1996.
- [8] : **Documentations techniques de Siemens**, aide STEP7 CD ROM Siemens. (CD STEP7).
- [9] : **MAMMA.R, CHEBBAA.M, «** Développement d'une solution programmable d'un équipement de transfert à l'aide d'un API S7-300 à l'unité Froid ENIEM », mémoire d'ingénieur, département automatique, 2007.
- [10] : **P. TEAU, «** Le GRAFCET et sa mise en œuvre », ULP, 2002.